CPC-3813CLD3N 3U CompactPCI 主板 3U CompactPCI Motherboard Version: C00

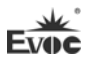

#### 声明

本手册包含的内容并不代表本公司的承诺,产品后续相关变更时,本公司 保留对此手册更改的权利,恕不另行通知。对于任何因安装、使用不当而导致的 直接、间接、有意或无意的损坏及隐患概不负责。

订购产品前,请向经销商详细了解产品性能是否符合您的需求。

EVOC是研祥智能科技股份有限公司的注册商标。本手册所涉及到的其他商 标,其所有权为相应的产品厂家所拥有。

研祥智能科技股份有限公司©2012,版权所有,违者必究。未经许可,不得 以机械、电子或其它任何方式进行复制。

#### 欲获更多信息请访问研祥网站:[http://www.evoc.com](http://www.evoc.com/)或向研祥技术支持邮箱 [support@evoc.com\(](mailto:或support@evoc.com)国际)[、support@evoc.cn\(](mailto:或support@evoc.cn)国内)咨询。

#### 免费客服热线: 4008809666

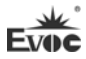

## 安全使用小常识

- 1. 产品使用前,务必仔细阅读产品说明书;
- 2. 对未准备安装的板卡,应将其保存在防静电保护袋中;
- 3. 在从防静电保护袋中拿出板卡前,应将手先置于接地金属物体上一会儿(比 如 10 秒钟), 以释放身体及手中的静电;
- 4. 在拿板卡时,需佩戴静电保护手套,并且应该养成只触及其边缘部分的习 惯;
- 5. 为避免人体被电击或产品被损坏,在每次对主板、板卡进行拔插或重新配 置时,须先关闭交流电源或将交流电源线从电源插座中拔掉;
- 6. 在需对板卡或整机进行搬动前,务必先将交流电源线从电源插座中拔掉;
- 7. 对整机产品,需增加/减少板卡时,务必先拔掉交流电源;
- 8. 当您需连接或拔除任何设备前,须确定所有的电源线事先已被拔掉;
- 9. 为避免频繁开关机对产品造成不必要的损伤,关机后,应至少等待 30 秒后 再开机。

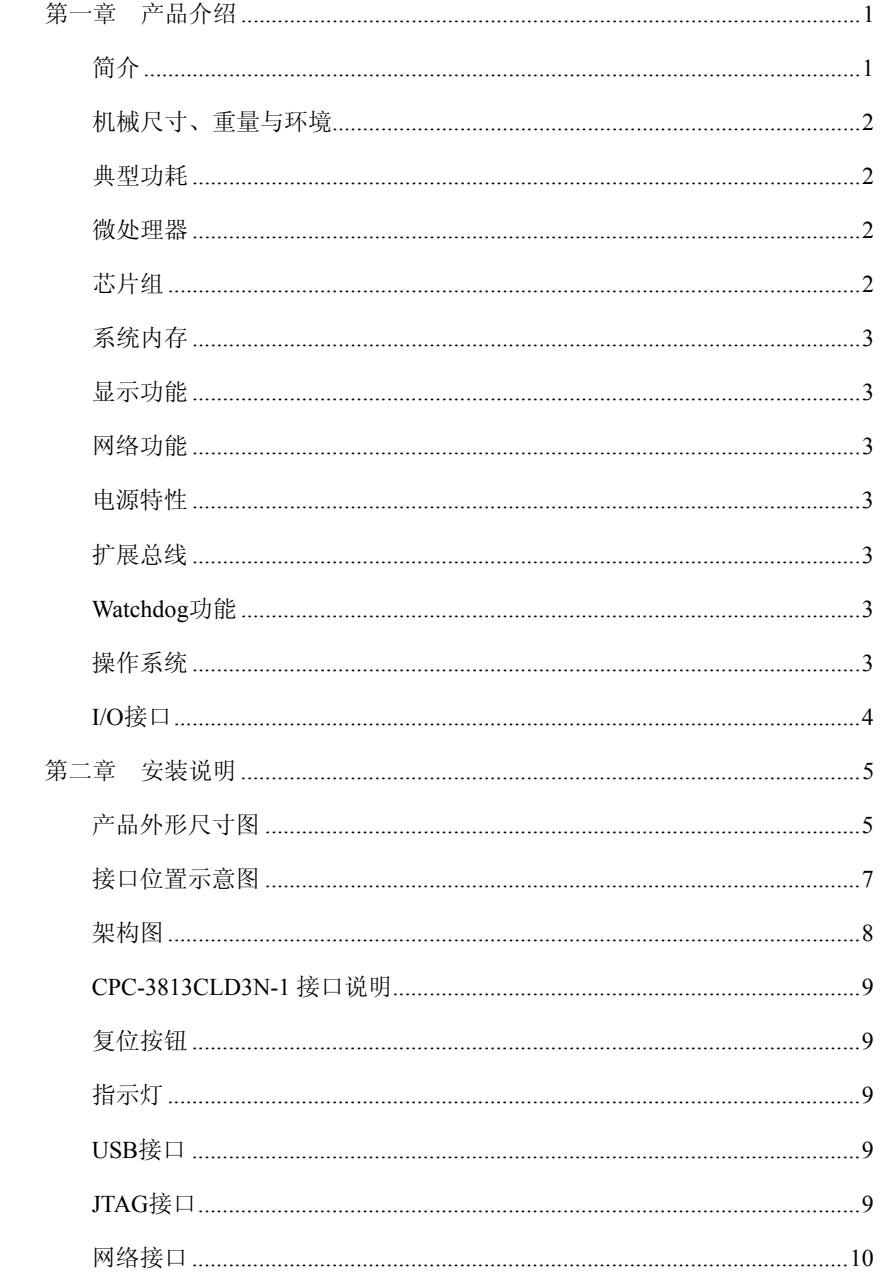

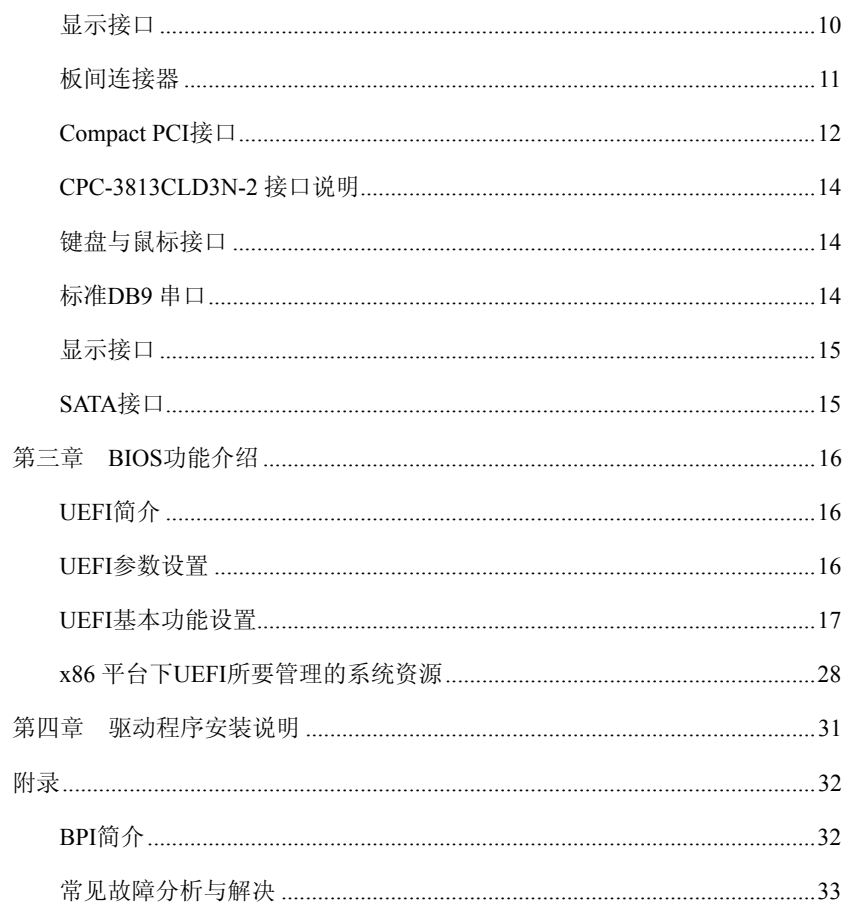

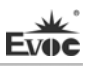

# <span id="page-5-0"></span>第一章 产品介绍

#### <span id="page-5-1"></span>简介

本板采用Intel® Calpella + ECC平台i7-620LE 2.0GHz高性能低功耗处理 器, QM57 Express Chipset芯片。 Core™ i7-620LE处理器采用32nm工艺, 双核 四线程处理机制,可通过 Intel® Turbo Boost技术提升处理性能。i7处理器集 成DDR3 800MHz内存控制器,集成显卡控制器。

板载CPU,板载2GB DDR3 ECC SDRAM 800MHz 内存,支持SATA2.0存储,2路SATA 信号到J2连接器,1路SATA接到22针的SATA连接器,可直接支持2.5英寸硬盘,板载 8GB SSD存储盘, 当SATA/SSD有数据传输时, 硬盘指示灯闪亮。2路USB2.0信号到 J2连接器,2路USB2.0信号到前面板.2路千兆网络到J2连接器,1路网络直接接前 面板的RI45接口。2路COM信号到I2连接器,1路COM信号接着前面板的DB9接口。 另 在前面板有1个DVI-D,1个Mini PS2键盘鼠标接口,1个VGA接口,1个系统复位按 键,1组电源/硬盘/热插拔/看门狗的指示灯。

在图形处理方面,采用Core™i7-620LE 处理器集成的Intel™HD Graphics控 制器,支持VGA显示最大分辨率为2048×1536@75Hz。DVI-D最大分辨率支持1920 ×1200@60HZ。

网络配置方面:2 独立的 10/100/1000Mbps 以太网信号到 J2 连接器,带传 输指示灯信号。1路 10/100/1000Mbps 以太网信号接到前面板的 RJ45 接口。

串口功能: 串口最高速率不低于115200bps。

总线扩展功能:3U 32bit、33MHz Compact PCI总线标准,兼容PICMG2.0, PICMG2.1。

本板是一款高端3U Compact PCI主板,接口丰富,可以满足用户对接口的不 同需求,主要应用于信息通信,网络存储,网络音频处理,网络图像处理,工业 控制,军事,航天等高端应用领域的CPCI产品。

整套主板由CPC-3813CLD3N-1 + CPC-3813CLD3N-2构成。

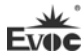

## <span id="page-6-0"></span>机械尺寸、重量与环境

- > 外形尺寸: 174.3mm(长)×128.6mm(宽)×40.4mm(高)
- 净重:0.49Kg;

工作环境:

工作环境:

温度:-20℃~55℃;

湿度:10%~95%(非凝结状态);

贮存环境:

温度:-55℃~85℃;

湿度:10%~95%(非凝结状态);

## <span id="page-6-1"></span>典型功耗

典型功耗是基于以下配置闲置状态的数值。

CPU:Intel® Core i7-620LE 2.0GHz 内存:DDR3 800 ECC K4B2G0846D-HCH9 2GB

操作系统:Windows XP、Windows2000、VxWorks

硬盘:板载SSD Micron MT29F64G08AJABAWP 8GB

- $\triangleright$  +5V@3, 03A; +5%/-3%;
- $\triangleright$  +3.3V@1.41A; +5%/-3%

#### <span id="page-6-2"></span>微处理器

板载Intel® Core™ i7-620LE CPU, DMI:2.5GT/S, 采用32nm 工艺, 双核四 线程处理机制,主频2.0GHZ,额定功耗为25W。

# <span id="page-6-3"></span>芯片组

Mobile Intel® QM57 Express Chipset

#### <span id="page-7-0"></span>系统内存

板载 DDR3 ECC SDRAM 800MHz 内存颗粒,支持 Un-buffered ECC,支持单通 道功能。单条内存通道可支持最大内存容量 2GB。

# <span id="page-7-1"></span>显示功能

- > 采用Core™i7-620LE 处理器集成的Intel® HD Graphics显示芯片;
- > 支持前后面板VGA输出, 32bit色深,支持的最大分辨率及刷新率为2048× 1536@75Hz。
- 支持DVI-D输出,最大分辨率1920×1200@60HZ。

#### <span id="page-7-2"></span>网络功能

提供2路独立的10/100/1000Mbps以太网信号到J2连接器, 1 路到前面板的 RJ45接口,带传输指示灯信号。

#### <span id="page-7-3"></span>电源特性

采用CPCI电源, 支持S0, S1。

#### <span id="page-7-4"></span>扩展总线

提供7个32位CPCI插槽,兼容Compact PCI标准。

## <span id="page-7-5"></span>Watchdog功能

- > 支持 255 级,可编程按分或秒;
- > 支持看门狗超时中断或复位系统。

## <span id="page-7-6"></span>操作系统

支持操作系统:Windows XP,Windows2000,VxWorks。

# 注意: 在外接硬盘上安装 Windows XP 操作系统时, 如果安装不上, 把板载的 SSD 卡分区并格式化后,然后在外接的硬盘上正常安装操作系统。

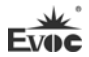

# <span id="page-8-0"></span>I/O接口

- 提供3个串口,2 路串口信号引出到 J2 连接器,1 路到前面板,支持 RS-232。
- > 提供 3 个 SATA 接口, 2 路 SATA 信号引出到 J2 连接器, 1 路接 22 针 SATA 接口,可接 2.5〞硬盘。
- > 提供 4 个 USB2.0 接口, 2 路 USB2.0 信号引出到 T2 连接器, 2 路接到前面 板的 USB 接口。
- 提供 1 个 Mini PS/2 的键盘/鼠标接口。

#### 提示:如何识别报警声

- 1、长鸣声为系统内存出错。
- 2、短"嘀"一声为开机声。

Ev

# <span id="page-9-0"></span>第二章 安装说明

# <span id="page-9-1"></span>产品外形尺寸图

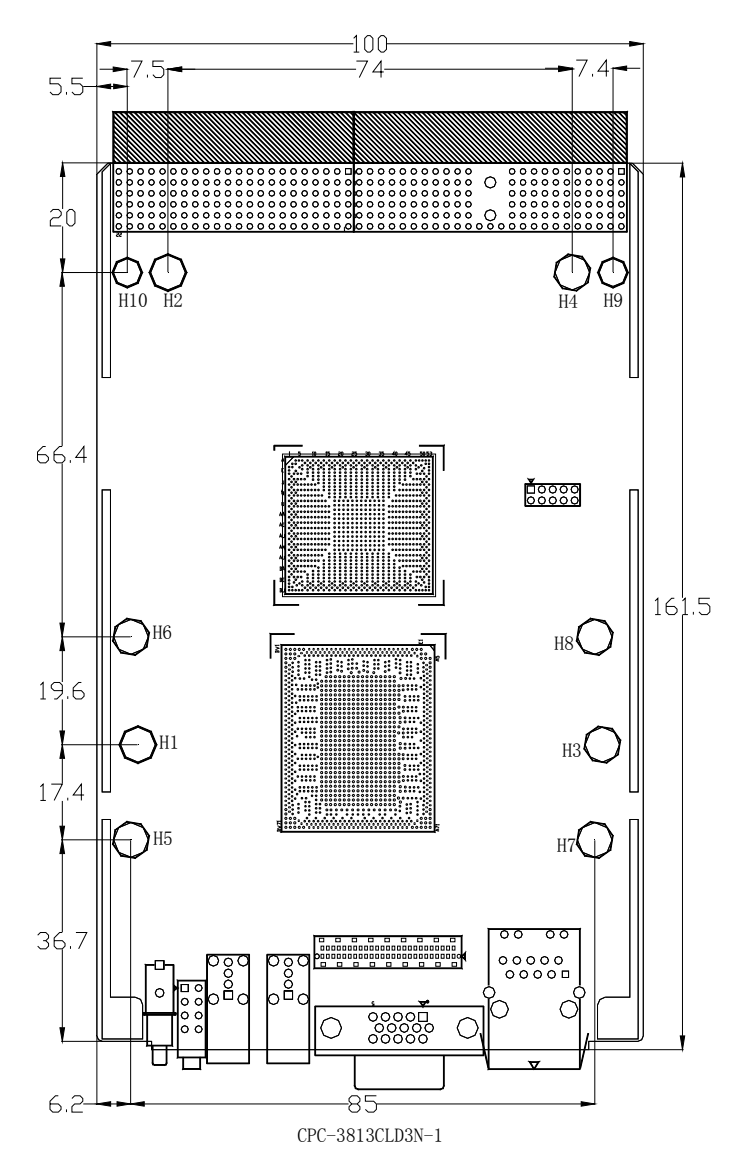

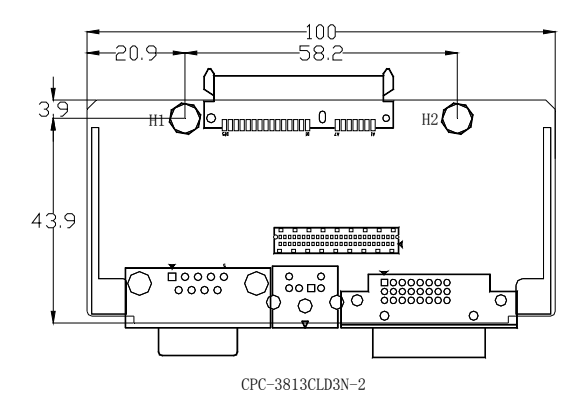

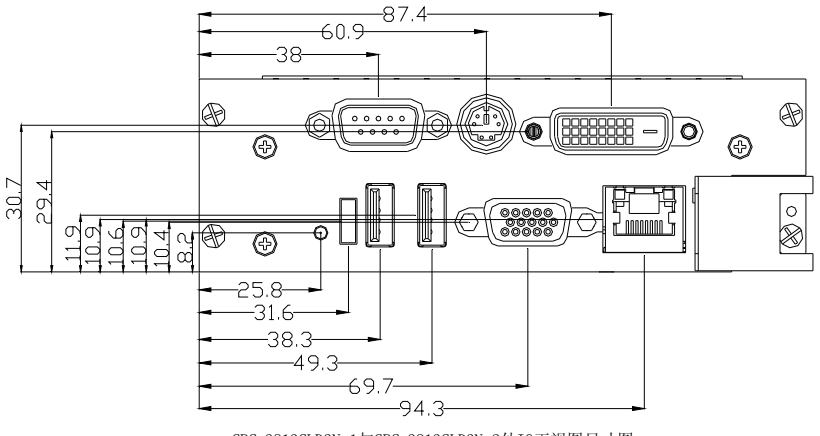

CPC-3813CLD3N-1与CPC-3813CLD3N-2外IO正视图尺寸图

单位:mm

## 警告!

 请务必选择合适的螺钉和使用正确的安装方法(包括板卡定位、CPU、散热 器等安装),否则可能损坏板。此板推荐 H1~H8 使用盘头 M3×5/GB-T818-1985/ 螺钉。

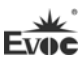

# <span id="page-11-0"></span>接口位置示意图

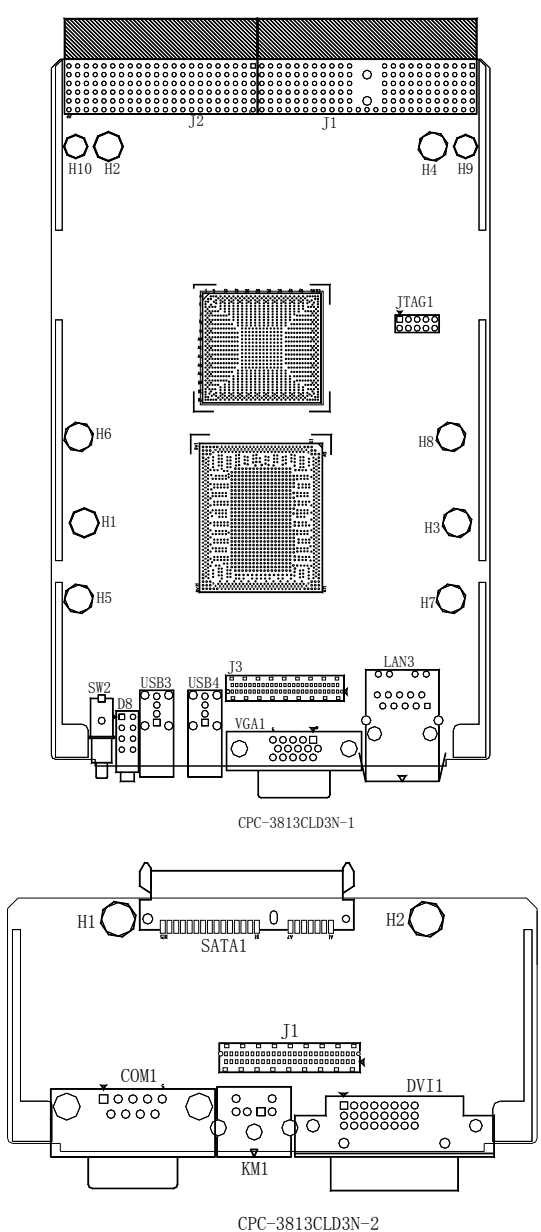

# 架构图

<span id="page-12-0"></span>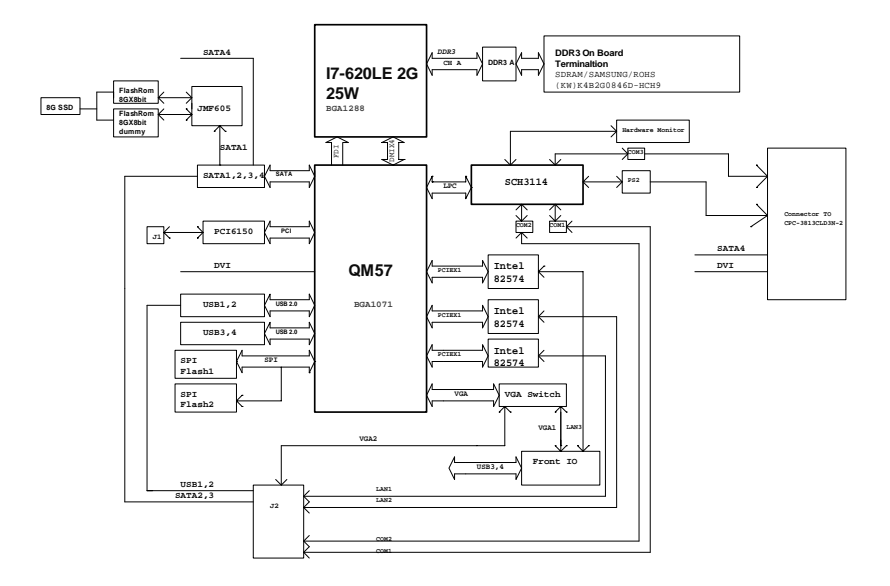

## 提示:如何识别跳线、接口第一脚

1、观察插头、插座旁边的文字标记,通常用"1"或加粗的线条或三角符号表示。 2、看看背面的焊盘,通常方型焊盘为第一脚。

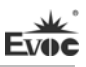

# <span id="page-13-0"></span>CPC-3813CLD3N-1 接口说明

# <span id="page-13-1"></span>复位按钮

本板提供1个触发式复位按键SW2,实现Reset功能。

# <span id="page-13-2"></span>指示灯

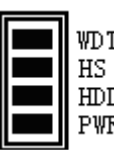

D8

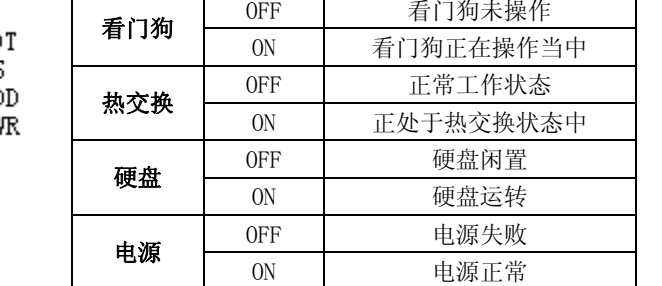

指示灯 状态 | 描述

# <span id="page-13-3"></span>USB接口

本板提供2个标准的USB接口。

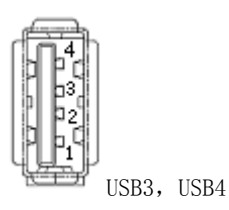

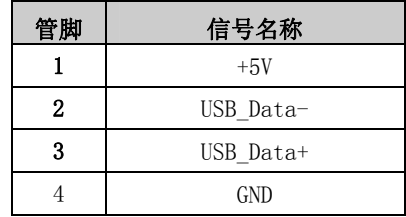

# <span id="page-13-4"></span>JTAG接口

通过板上的ITAG1 (在板背面, 脚距: 2.0mm) 烧录CPLD所需资料。

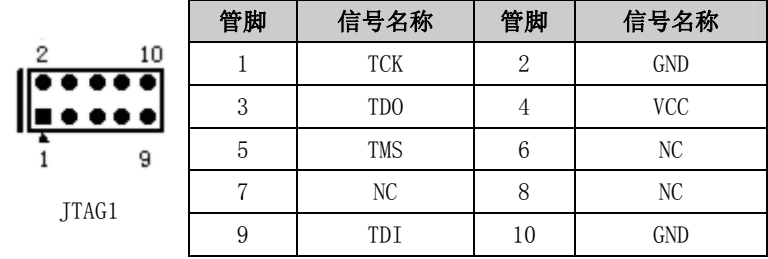

# <span id="page-14-0"></span>网络接口

本板提供一个10/100/1000Mbps网络接口,LILED和ACTLED是以太网接口两 边的LED,以显示LAN的活动和传输状态。请参考以下每一个LED的状态描述:

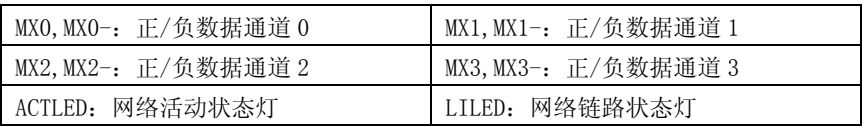

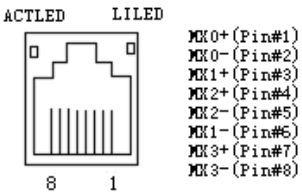

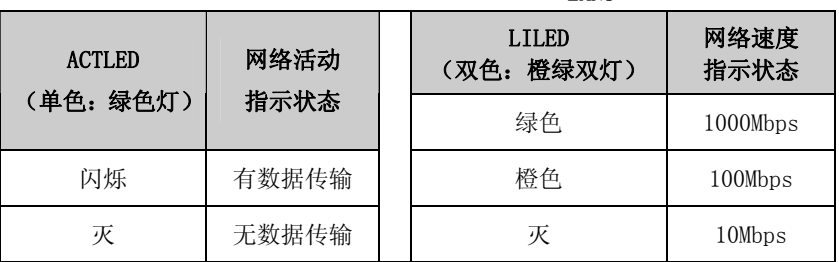

LAN3

## 注:网口不支持唤醒功能。

# <span id="page-14-1"></span>显示接口

本板提供1个15芯D型VGA显示器接口。

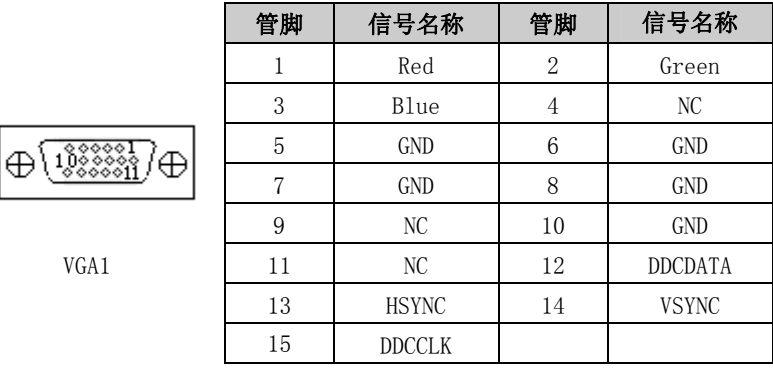

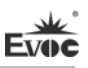

# <span id="page-15-0"></span>板间连接器

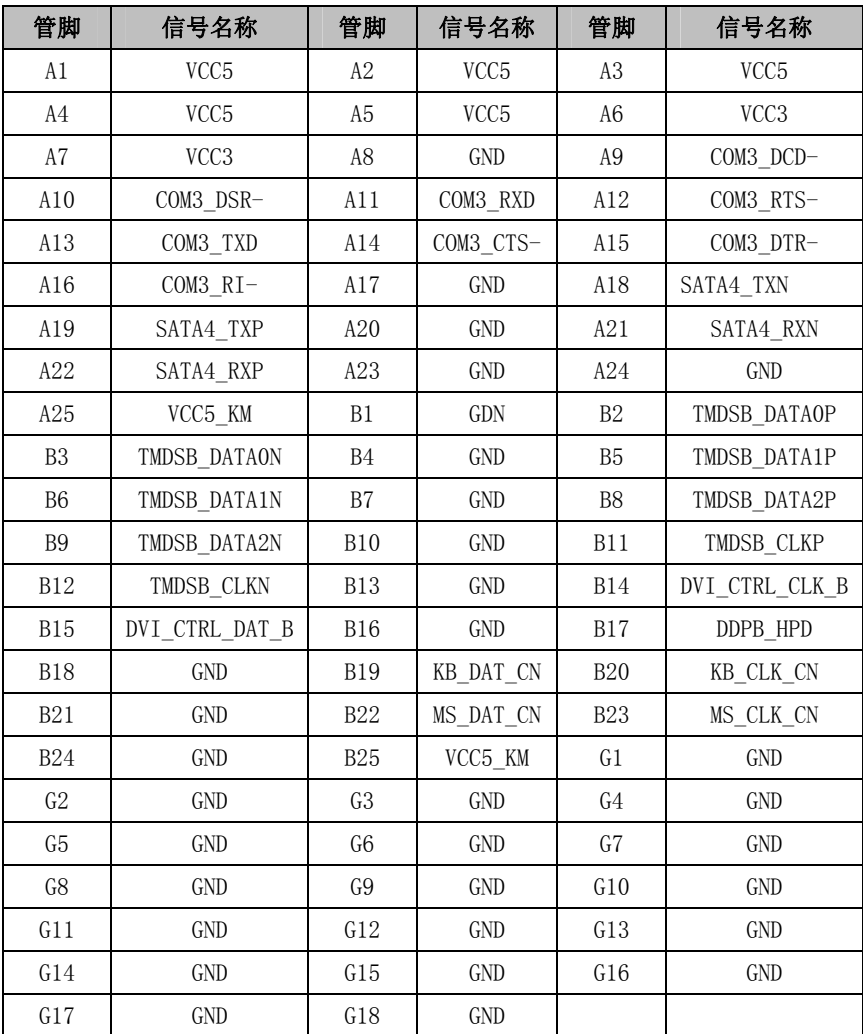

板间连接器 (CPC-3813CLD3N-1上为J3, CPC-3813CLD3N-2为J1)。

 $\sim$ 

# **Evoc**

# <span id="page-16-0"></span>Compact PCI接口 J1接头引脚信号定义

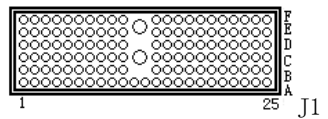

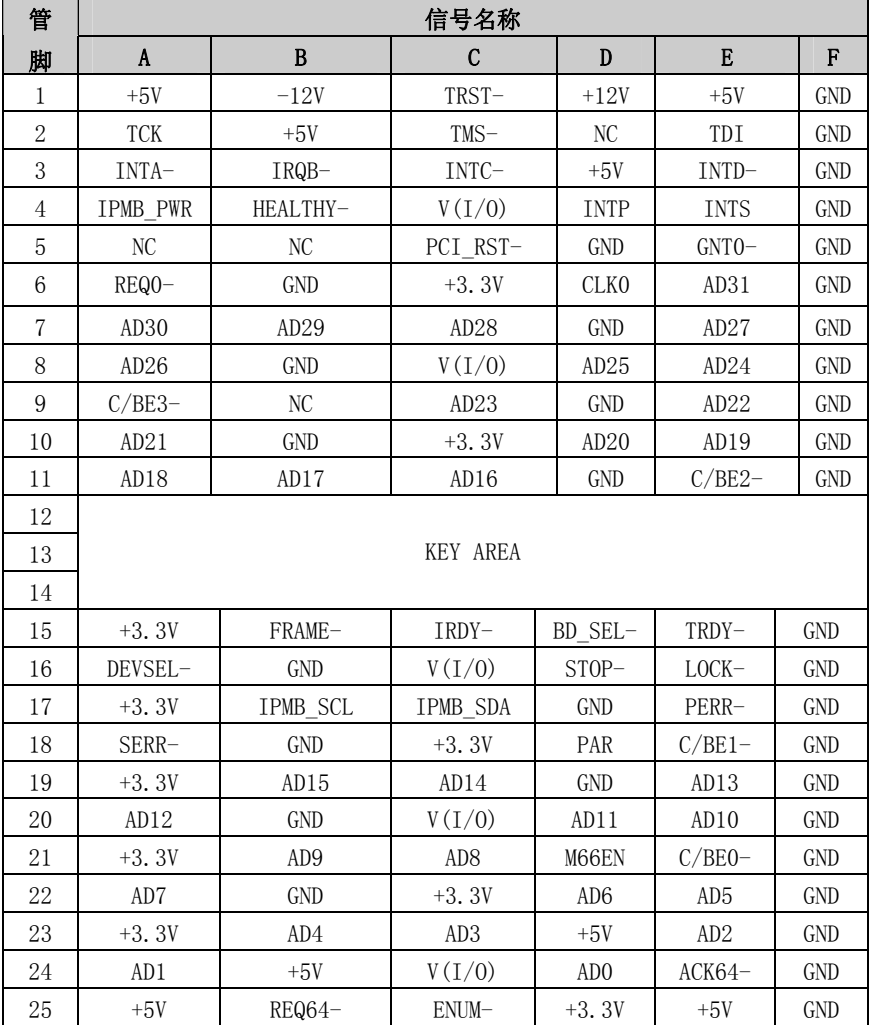

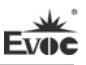

## J2接头引脚信号定义

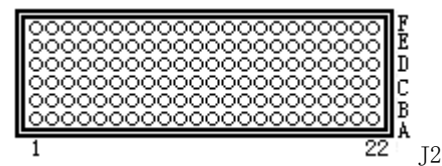

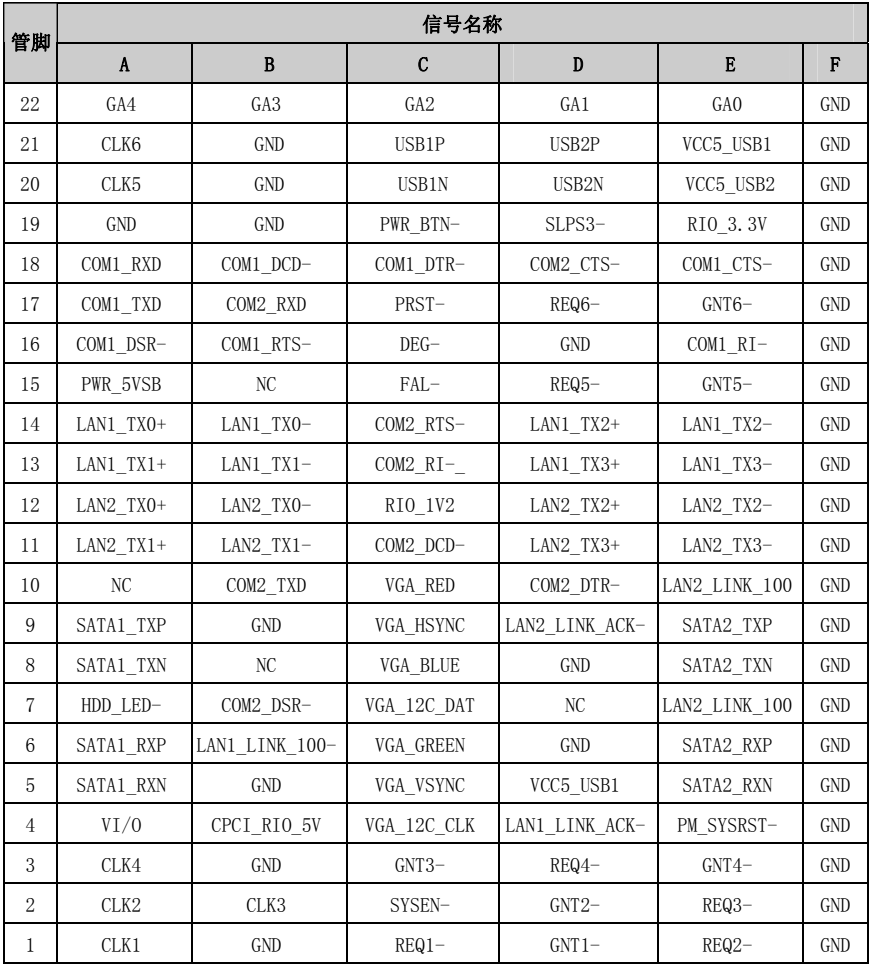

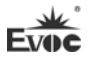

# <span id="page-18-0"></span>CPC-3813CLD3N-2 接口说明

# <span id="page-18-1"></span>键盘与鼠标接口

可转出1个标准PS/2键盘接口和1个标准PS/2鼠标接口。

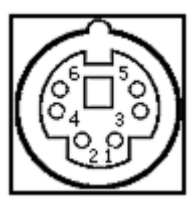

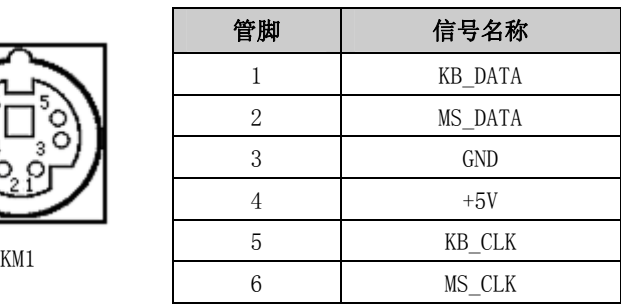

## <span id="page-18-2"></span>标准 DB9 串口

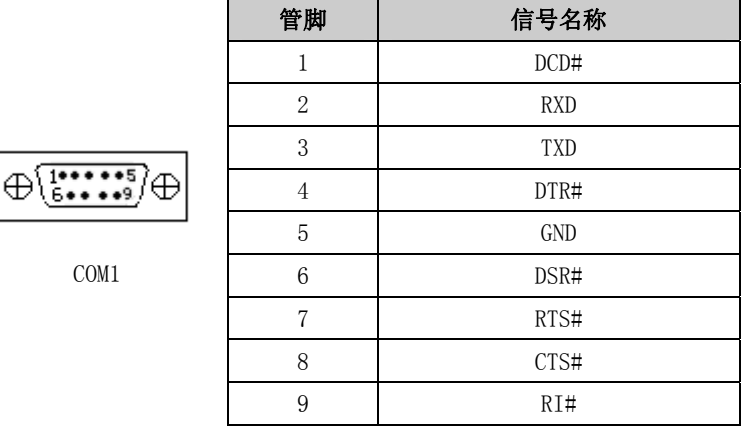

注: 串口不支持唤醒功能。建议本主板用 COM 插座型号为 1151-009-100-132; 对应端子的型号为 1165-109-001-000。

<span id="page-19-0"></span>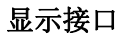

DVI-D接口。

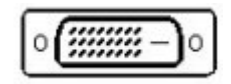

DVI1

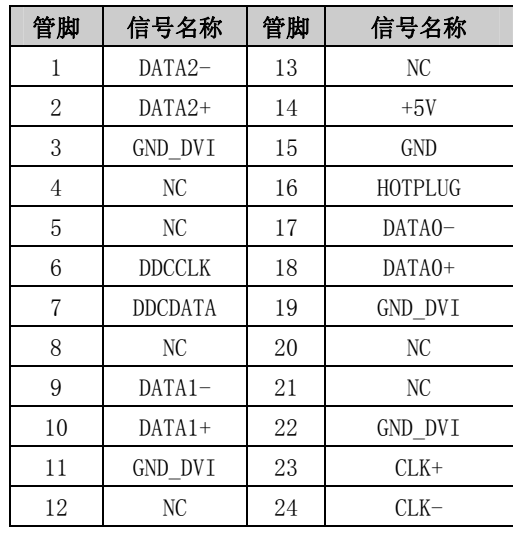

# <span id="page-19-1"></span>SATA接口

គី15

 $B1$ 

本板提供1个7+15Pin的串行ATA接口。

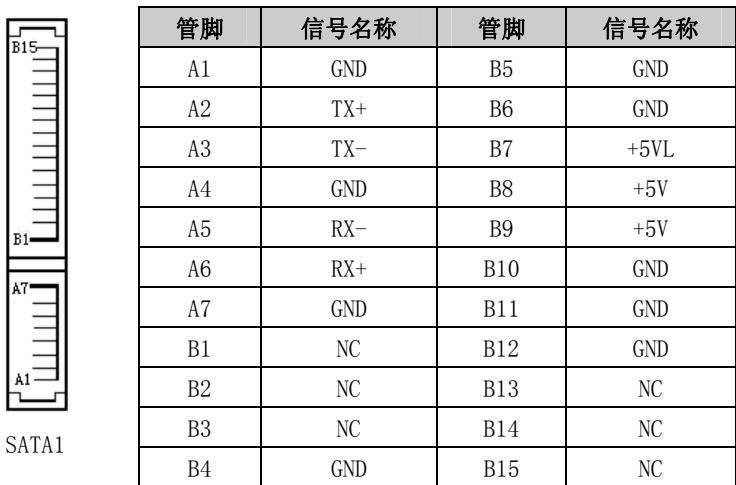

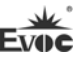

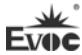

## <span id="page-20-0"></span>第三章 BIOS功能介绍

#### <span id="page-20-1"></span>UEFI简介

UEFI(Unified Extensible Firmware Interface:标准的可扩展固件接口), 是新一代的计算机固件,用于取代传统的BIOS。UEFI固件存储在主板的闪存存储 器中,主要功能包括:初始化系统硬件,设置各系统部件的工作状态,调整各系 统部件的工作参数,诊断系统各部件的功能并报告故障,给上层软件系统提供硬 件操作控制接口,引导操作系统等。UEFI提供用户一个菜单式的人机接口,方便 用户配置各系统参数设置,控制电源管理模式,调整系统设备的资源分配等。

正确设置UEFI的各项参数,可使系统稳定可靠地工作,同时也能提升系统 的整体性能。不适当的甚至错误的UEFI参数设置,则会使系统工作性能大为降低, 使系统工作不稳定,甚至无法正常工作。

#### <span id="page-20-2"></span>UEFI参数设置

每当系统接通电源,正常开机后,便可看见进入UEFI设置程序提示的信息。 此时(其它时间无效),按下提示信息所指定的按键(通常为<Del>键或<F2>键) 即可进入UEFI设置程序。

通过UEFI设置程序修改的所有设置值(除了日期、时间)都保存在系统的 闪存存储器中,即使掉电或拔掉主板电池,其内容也不会丢失;而日期、时间则 保存在系统的CMOS存储器中,该CMOS存储器由电池供电,即使切断外部电源,其 内容也不会丢失,除非执行清除CMOS内容的操作。

注意! UEFI的设置直接影响到电脑的性能, 设置错误的参数将造成电脑的 损坏,甚至不能开机,请使用UEFI内置缺省值来恢复系统正常运行。

由于本公司不断研发更新UEFI,其设置界面也会略有不同,以下的画面供 您参考,有可能跟您目前所使用的UEFI设置程序不完全相同。

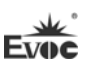

## <span id="page-21-0"></span>UEFI基本功能设置

当SETUP程序启动之后,您可以看到Aptio Setup Utility – Copyright (C) 2009 American Megatrends, Inc.主画面如下:

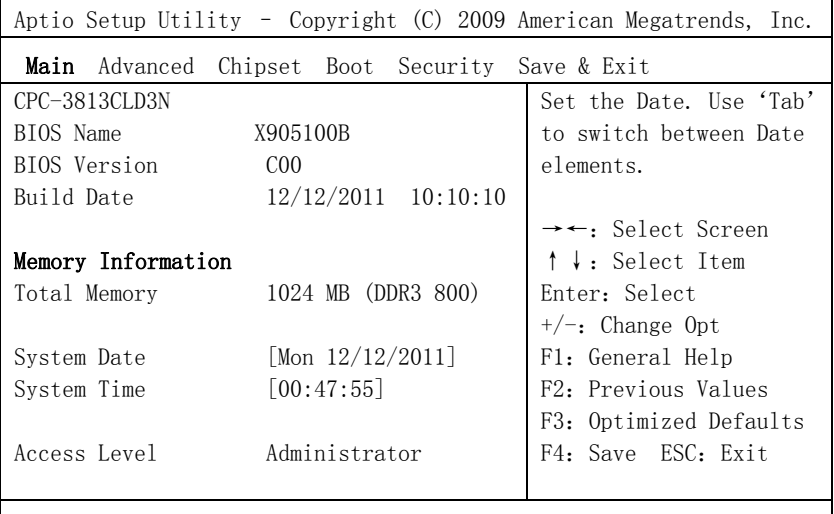

Version 2.00.1201. Copyright (C) 2009,American Megatrends, Inc.

#### Main

#### System Time

选择此选项,用< + > / < - >来设置目前的日期。以月/日/年的格式来表 示。各项目合理的范围是: Month/月(1-12), Date/日(01-31), Year/年(最大至  $2099$ ), Week/星期(Mon.  $\sim$  Sun.)。

#### $>$  System Time

选择此选项,用< + > / < - >来设置目前的时间。以时/分/秒的格式来表 示。各项目合理的范围是:Hour/时(00-23), Minute/分(00-59),Second/秒  $(00-59)$ .

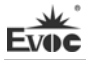

## Advanced

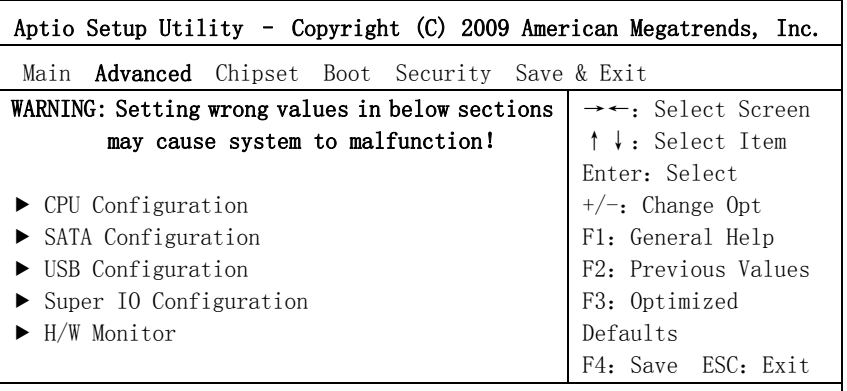

Version 2.00.1201. Copyright (C) 2009,American Megatrends, Inc.

Launch PXE OpROM 此项为网络启动功能的开关。

## CPU Configuration

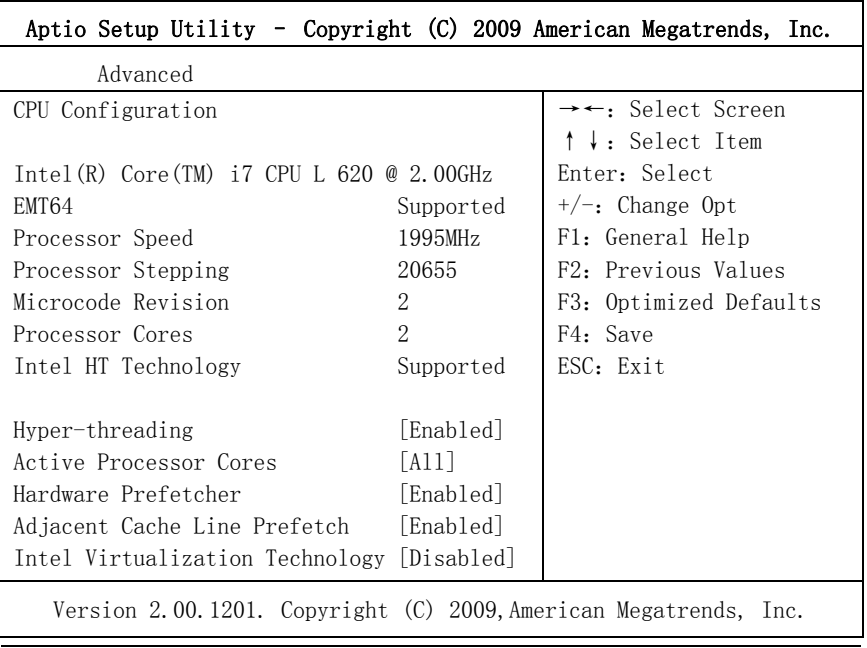

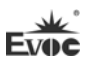

显示CPU的相关信息。注意,CPU的Type, Speed, Core, HT等跟平台所安装的CPU 有关,不同系列的CPU所显示的信息不同。

#### Hyper-Threading

Hyper Threading Technology功能的控制开关。

#### Active Processor Cores

使能CPU的核的个数,只对多核CPU有效。

#### Hardware Prefetcher

打开或者关闭MLC Streamer Prefetcher。

#### Adjacent Cache Line Prefetch

打开或者关闭Prefetching of adjacent cache lines。

#### Intel Virtualization Technology

Intel虚拟技术的开关。

#### $\triangleright$  SATA Configuration

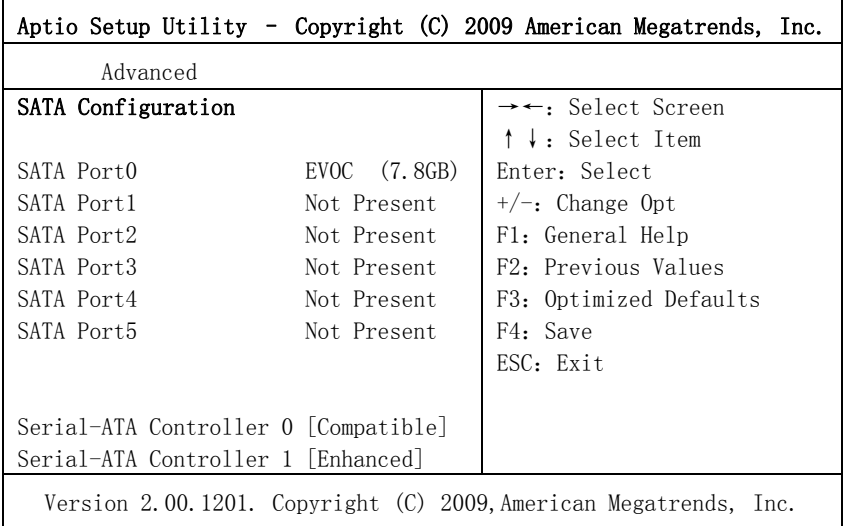

SATA Port0~5动态侦测主板上有没有接SATA设备,如果对应的Port上有接设备, 则显示该SATA设备的型号。否则,显示Not Present。

## Serial-ATA Controller 0

Serial-ATA Controller 0的开关,设置Serial-ATA Controller 0模式。

## Serial-ATA Controller 1

Serial-ATA Controller 1的开关,设置Serial-ATA Controller 1的模式。

#### > USB Configuration

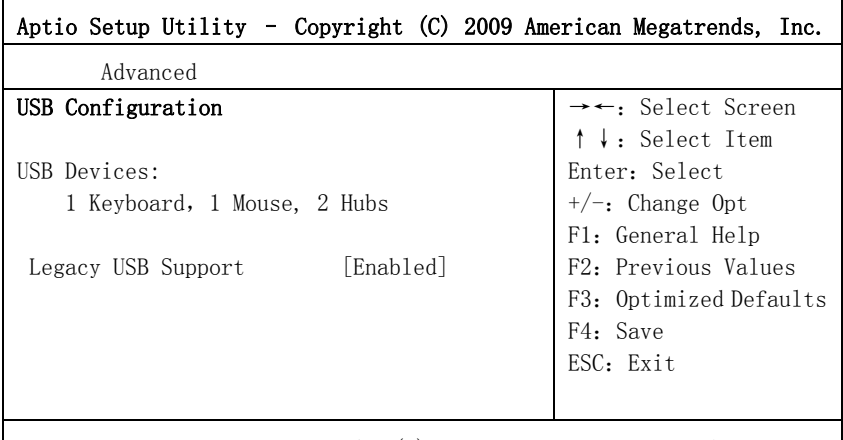

Version 2.00.1201. Copyright (C) 2009,American Megatrends, Inc.

#### Legacy USB Support

此选项用于支持传统的USB设备(键盘,鼠标,存储设备等),当该项设为 Enabled时,即使不支持USB的操作系统如DOS下也能使用USB设备。当设置 成Disabled时,传统设备在不支持USB的操作系统中将不可用。

注意, EFI application下USB仍然可用, 如Shell下。

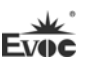

#### $\triangleright$  Super IO Configuration

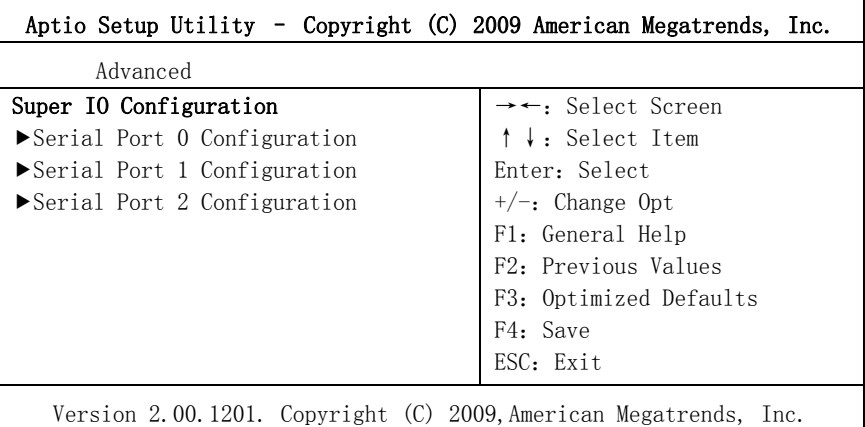

## $\bullet$  Serial Port  $0 \sim 2$  Configuration

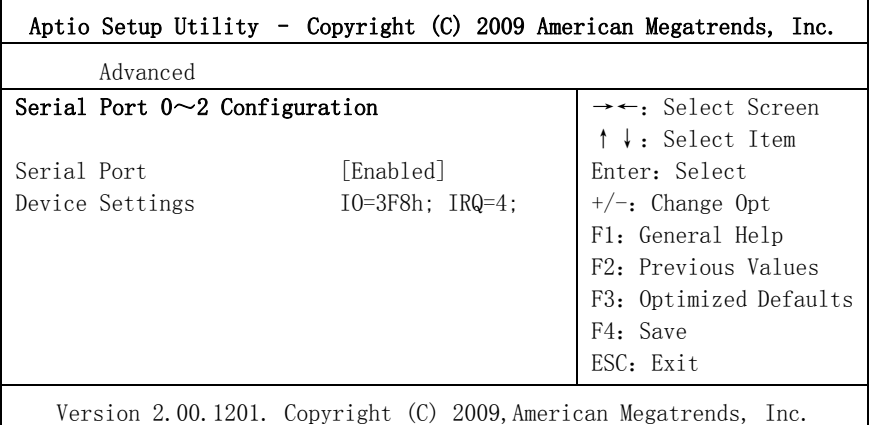

#### \* Serial Port $0 \sim 2$

此项用于打开或关闭当前串口。

#### \* Device Settings

此项用于显示串口当前的资源配置。

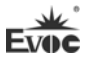

#### H/W Monitor

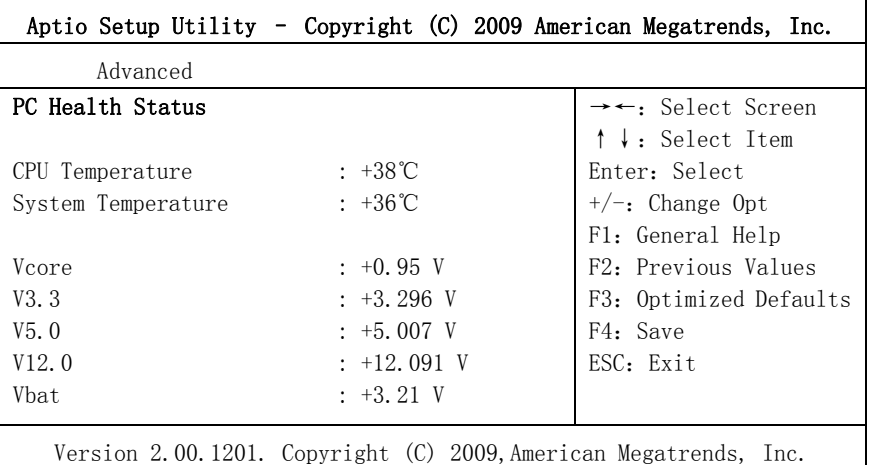

显示当前所侦测到得硬件的电压,温度,风扇转速等监控信息。

#### **•** System Temperature

当前系统温度,一般主板上有热敏电阻监测。

#### CPU Temperature

当前CPU温度。CPU的温度由板上的温度传感器监测。

#### Vcore

CPU核心电压。

#### $\bullet$  V3.3/V5.0/V12.0

开关电源输出电压。

Vbat

CMOS电池电压。

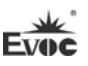

#### Chipset

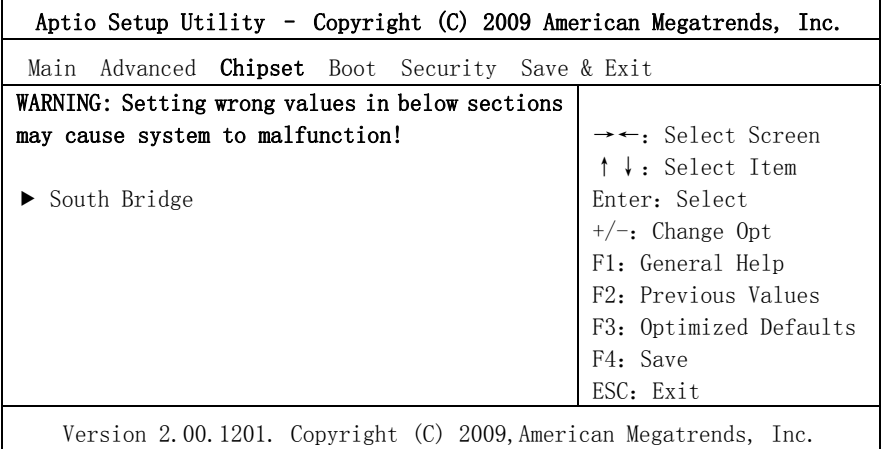

#### $\triangleright$  South Bridge Configuration

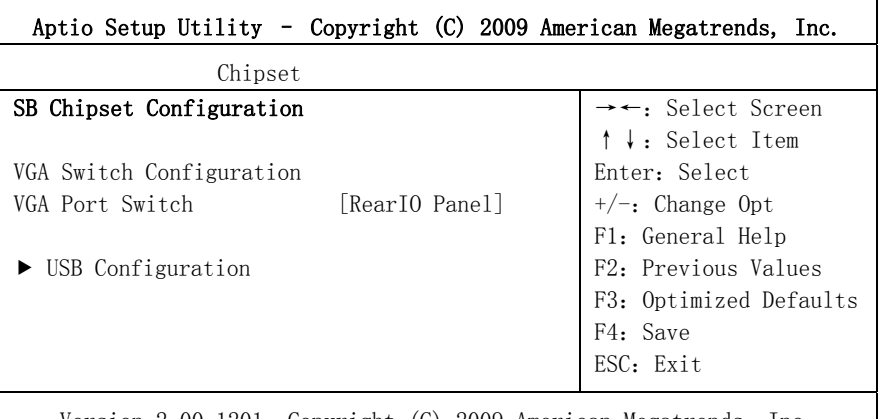

Version 2.00.1201. Copyright (C) 2009,American Megatrends, Inc.

\* VGA Port Switch

 此选项用来设置前面板 VGA 显示或后面板 VGA 显示;设置成 RearIO Panel 是后面板 VGA 显示, 设置成 Front Panel 是前面板 VGA 显示。

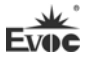

#### USB Configuration

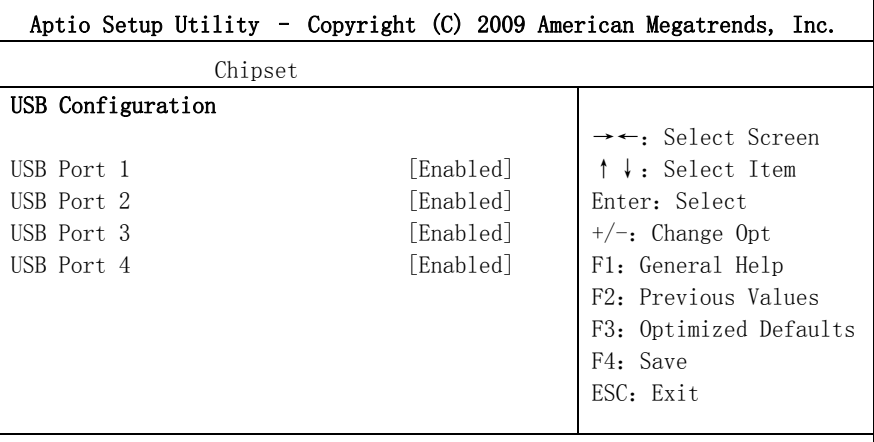

Version 2.00.1201. Copyright (C) 2009,American Megatrends, Inc.

#### \* USB Port  $1 \sim 4$

USB Port  $1 \sim 4$  的开关。

#### Boot

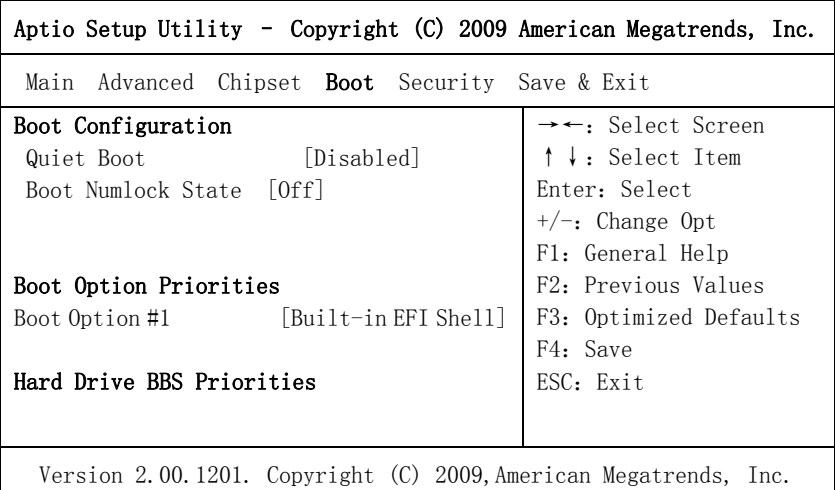

#### Quiet Boot

Boot模式选择开关,用于打开或关闭Quiet Boot功能。

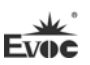

#### Bootup Numlock State

小键盘数字键的开关。

#### $\triangleright$  Boot Option Priorities

此项用于配置系统引导的优先次序。其中,#1优先级最高,#n优先级最低。

#### $\triangleright$  Hard Drive BBS Priorities

此项用于配置传统设备在BBS中的优先次序。#1优先级最高,#n最低。

#### $\blacklozenge$  Security

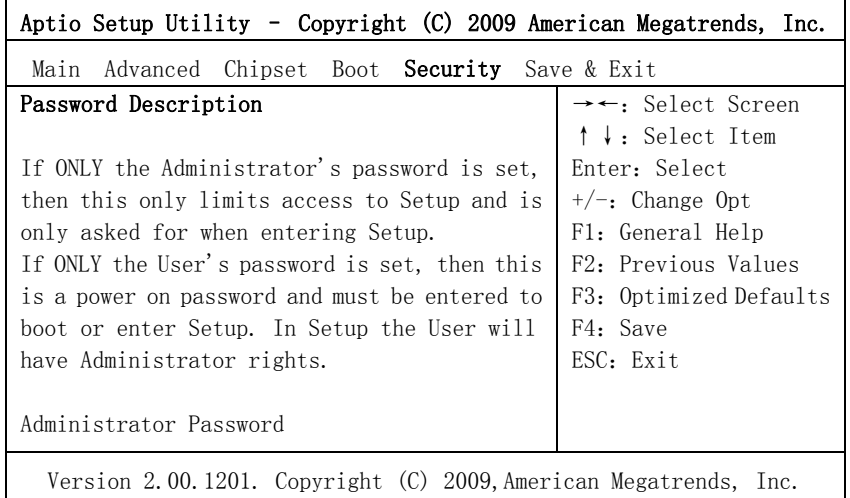

#### Administrator Password

此项用于设置管理员密码。

 $\overline{\phantom{a}}$ 

注:如果只设置管理员密码,则只当进入Setup设置程序时需要输 入管理员密码;

如果只设置了用户密码,则开机启动时必须输入用户密码,如 果进入Setup设置程序,则具有管理员权限;

如果同时设置了管理员密码和用户密码,则开机启动时必须输 入管理员密码或者用户密码。如果使用管理员密码时,则在Setup 设置程序中具有管理员权限;如果使用用户密码,则在Setup设置 程序中只具有用户权限。

#### Save & Exit

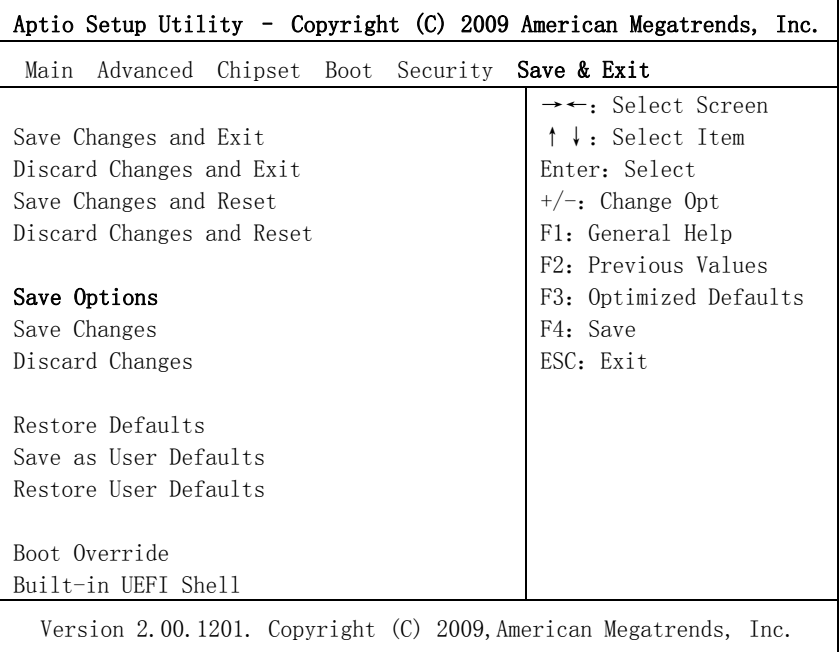

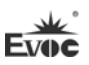

#### $\triangleright$  Save Changes and Exit

此项用于保存修改并退出Setup设置程序。如果所作修改需要重启才能生

- 效,则会自动进行重启。
- $\triangleright$  Discard Changes and Exit 此项用于放弃所作修改并退出Setup设置程序。
- $\triangleright$  Save Changes and Reset 此项用于保存修改并重启。
- $\triangleright$  Discard Changes and Reset 此项用于放弃所作修改并重启。
- $\triangleright$  Save Changes 保存修改。
- $\triangleright$  Discard Changes 放弃修改。
- $\triangleright$  Restore Defaults 恢复默认值。
- $\triangleright$  Save as User Defaults 保存用户默认值。
- $\triangleright$  Restore User Defaults 恢复用户默认值。
- $\geq$  Boot Override

此项中列出了所有的启动选项,用户可选择其中一项,并按下<Enter>,即 可按该选项进行引导。

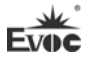

# <span id="page-32-0"></span>x86 平台下UEFI所要管理的系统资源

这里的系统资源我们定义三种:I/O端口地址,IRQ中断号和DMA号。

#### DMA

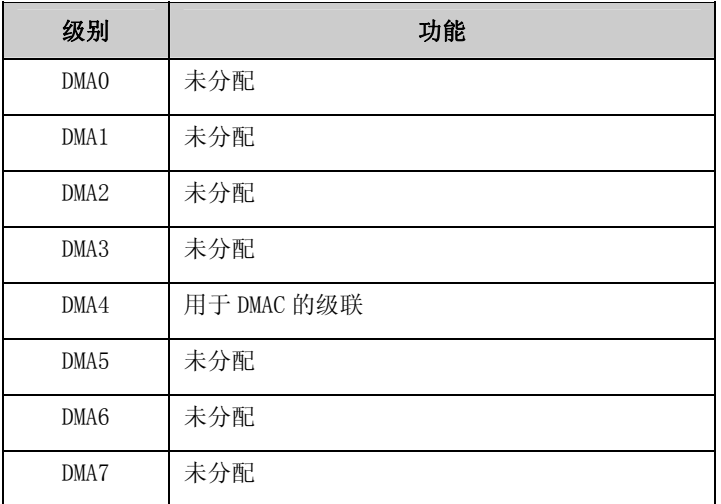

#### APIC

高级可编程中断控制器。在现代P4以上级别的主板中,大都支持APIC,可 以提供多于16个中断源,如IRQ16—IRQ23,部分主板如支持PCI-X的主板可以有 多达28个中断源。但要启用该功能必须相应的操作系统支持。

#### ◆ IO端口地址

X86的I/O地址线只设计16条,从0~0FFFFh,I/O地址空间总共有64K,在传 统的ISA接口,只使用到前面的1024个(0000~03FFh),0400h以上的端口为PCI 接口与EISA接口所使用。每一外围设备都会占用一段I/O地址空间。下表给出了 X86平台大致上所要用到的I/O接口列表。

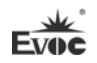

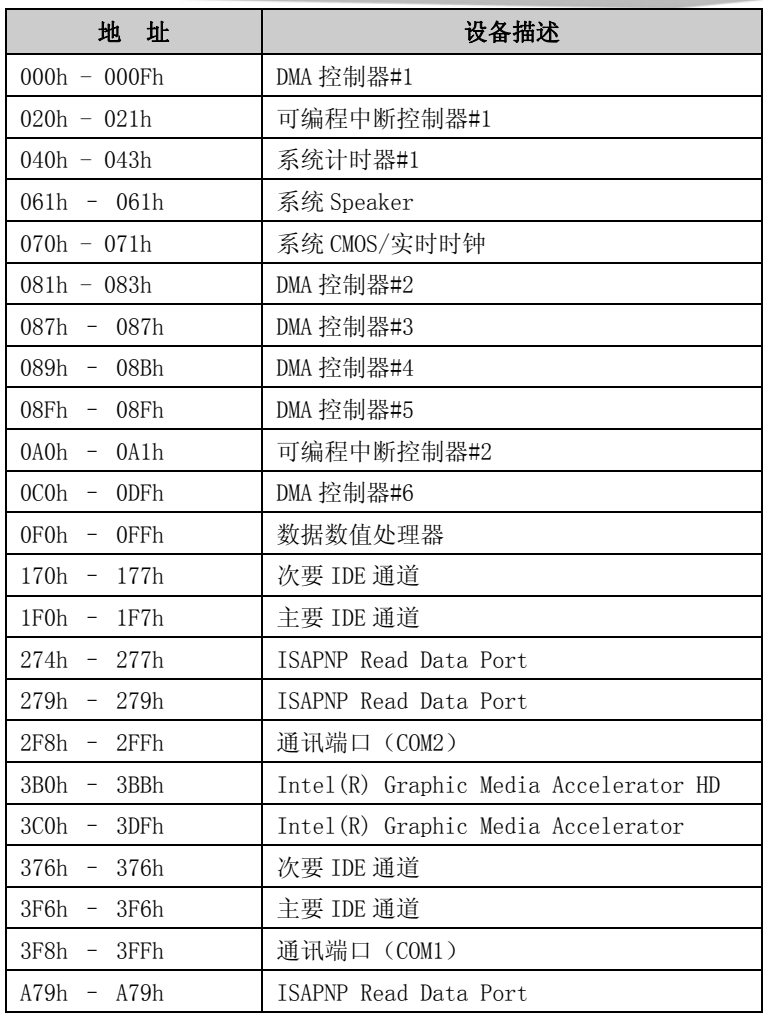

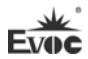

#### IRQ中断分配表

系统共0有15个中断源,有些已被系统设备独占。只有未被独占的中断才可 分配给其它设备使用。ISA设备要求独占使用中断;只有即插即用ISA设备才可由 UEFI或操作系统分配中断。而多个PCI设备可共享同一中断,并由UEFI或操作系 统分配。下表给出了X86平台部分设备的中断分配情况,但没有给出PCI设备所占 用的中断资源。

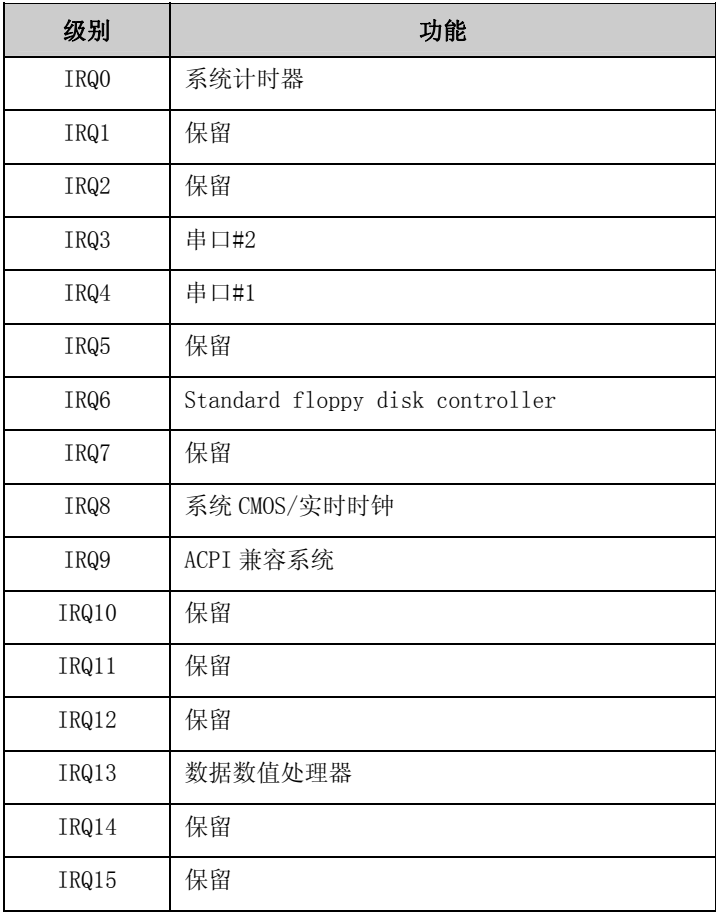

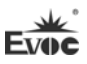

# <span id="page-35-0"></span>第四章 驱动程序安装说明

本产品的驱动程序可依据配套光盘内容安装,在此不做介绍。
## 附录

### BPI简介

EVOC BPI(BIOS Programming Interface)是一种跨平台的,易维护的,支 持操作系统保护模式下访问硬件的软件接口规范。本产品的功能是为应用层软件 或驱动提供统一的标准接口,在主板硬件升级时,无需修改应用层软件或驱动, 原来的软件就可在新的平台上正常运行。大大提高产品的开发速度和降低产品的 维护成本。目前 BPI 支持 WDT, GPIO 的配置及 H/W monitor 功能, 其测试程序及 库函数等相关文档详见说明书光盘。

#### BPI 具有如下特点:

- 1、 平台无关性 使用 BPI 库函数开发的软件,无需做任何修改,就可直接在支持 BPI 功能的新平台上正常运行。
- 2、 安全性和可靠性高 访问硬件的 BPI 库函数由主板开发商编写,并经过严格测试,可避免 因对系统硬件操作不当,造成系统异常问题。
- 3、 配置灵活

如 GPIO 配置,通过 BPI 库函数或测试程序,用户可很方便地配置任意 一个 GPIO 功能。

4、 易维护

传统方式的 WDT 及 GPIO 编程与硬件密切相关,测试及调试复杂,且需 要维护不同平台的软件,而使用 BPI 开发的软件,只要维护一套软件 即可。

5、 成本低

用户使用 BPI 开发应用程序,不会增加额外的硬件和软件成本。相反 会大大降低软件开发难度,缩短开发周期,可帮助系统集成商产品快 速上市。

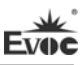

# 常见故障分析与解决

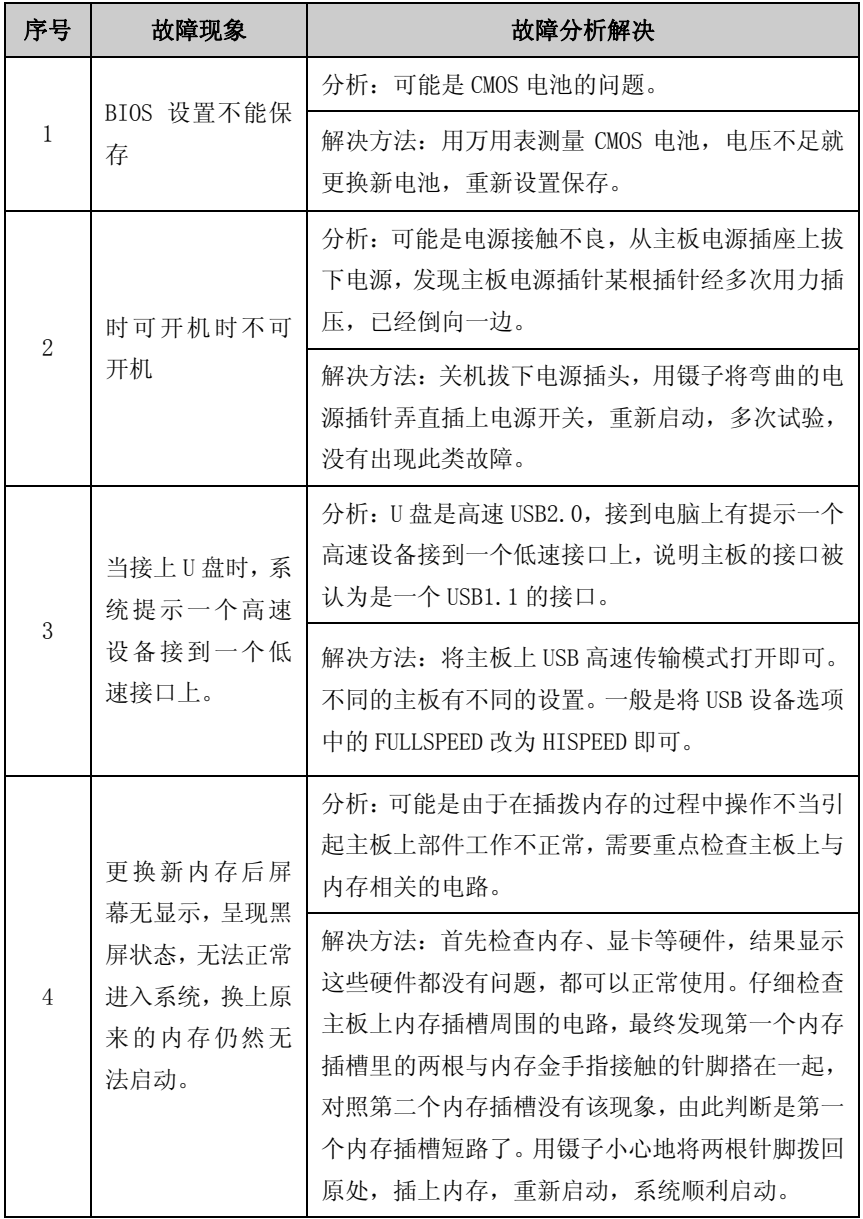

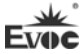

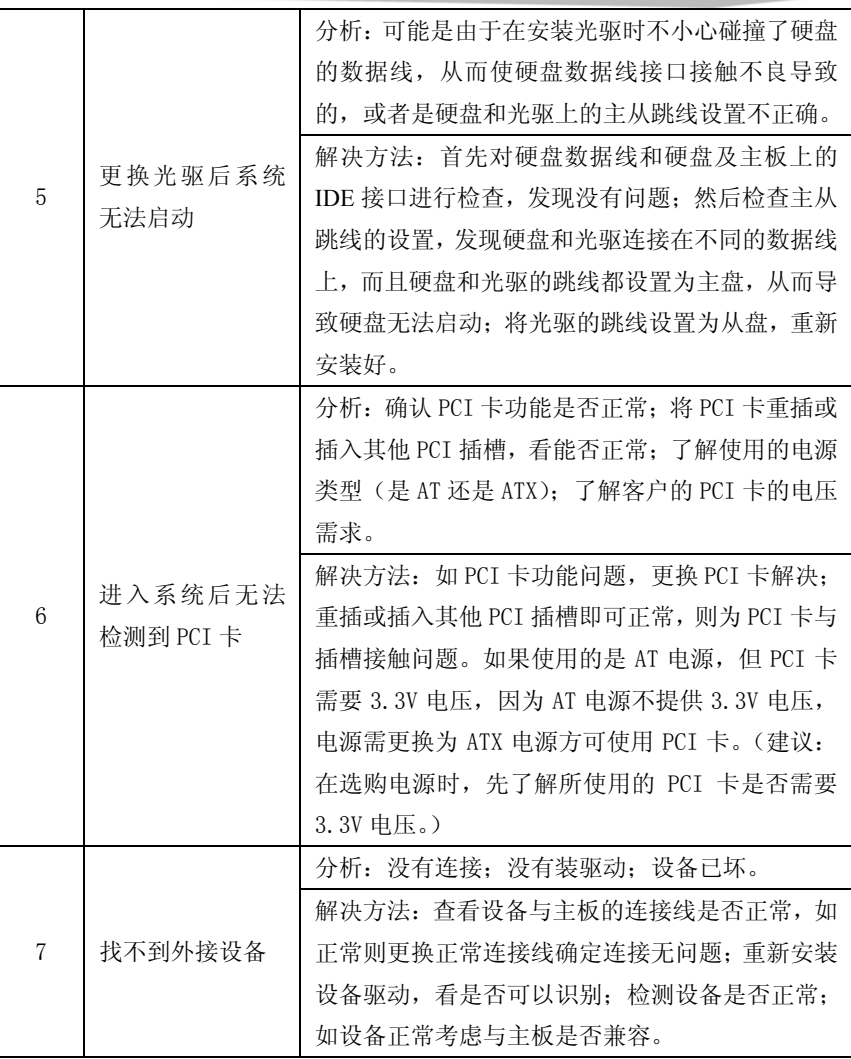

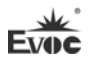

## **Copyright Notice**

Information offered in this manual is believed to be correct at the time of printing, and is subject to change without prior notice in order to improve reliability, design and function and does not represent a commitment on the part of the manufacturer. In no event will the manufacturer be liable for direct, indirect, special, incidental, or consequential damages arising out of improper installation and/or use, or inability to use the product or documentation.

This user manual is protected by copyright. No part of this manual may be reproduced, stored in any retrieval system, or transmitted, in any form or by any means, mechanical, electronic, photocopied, recorded or otherwise, without the prior written permission from the manufacturer.

#### **Trademarks**

EVOC is a registered trademark of EVOC Intelligent Technology Co., Ltd. Other product names mentioned herein are used for identification purposes only and may be trademark and/or registered trademarks of their respective companies.

**Please visit our website: http://www.evoc.com for more information, or send an email to the Technical Support Mailbox [support@evoc.com](mailto:或support@evoc.com) (International) or [support@evoc.cn](mailto:或support@evoc.cn) (Domestic) for consultation.**

**Hotline: 4008809666** 

## **Safety Instructions**

- 1. Please read this manual carefully before using the product;
- 2. Leave the board or card in the antistatic bag until you are ready to use it;
- 3. Touch a grounded metal object (e.g. for 10 seconds) before removing the board or card from the anti-static bag;
- 4. Before installing or removing a board, wear the ESD gloves or ESD wrist strap; handle the board by its edges only;
- 5. Before inserting, removing or re-configuring motherboards or expansion cards, first disconnect the computer and peripherals from their power sources to prevent electric shock to human bodies or damage to the product;
- 6. Remember to disconnect the AC power cord from the socket before removing the board or moving the PC;
- 7. For PC products, remember to disconnect the computer and peripherals from the power sources before inserting or removing a board;
- 8. Before connecting or disconnecting any terminal, peripheral or any device, be sure the system is powered off and all the power sources are disconnected;
- 9. After turning off the computer, wait at least 30 seconds before turning it back on.

#### **Contents**

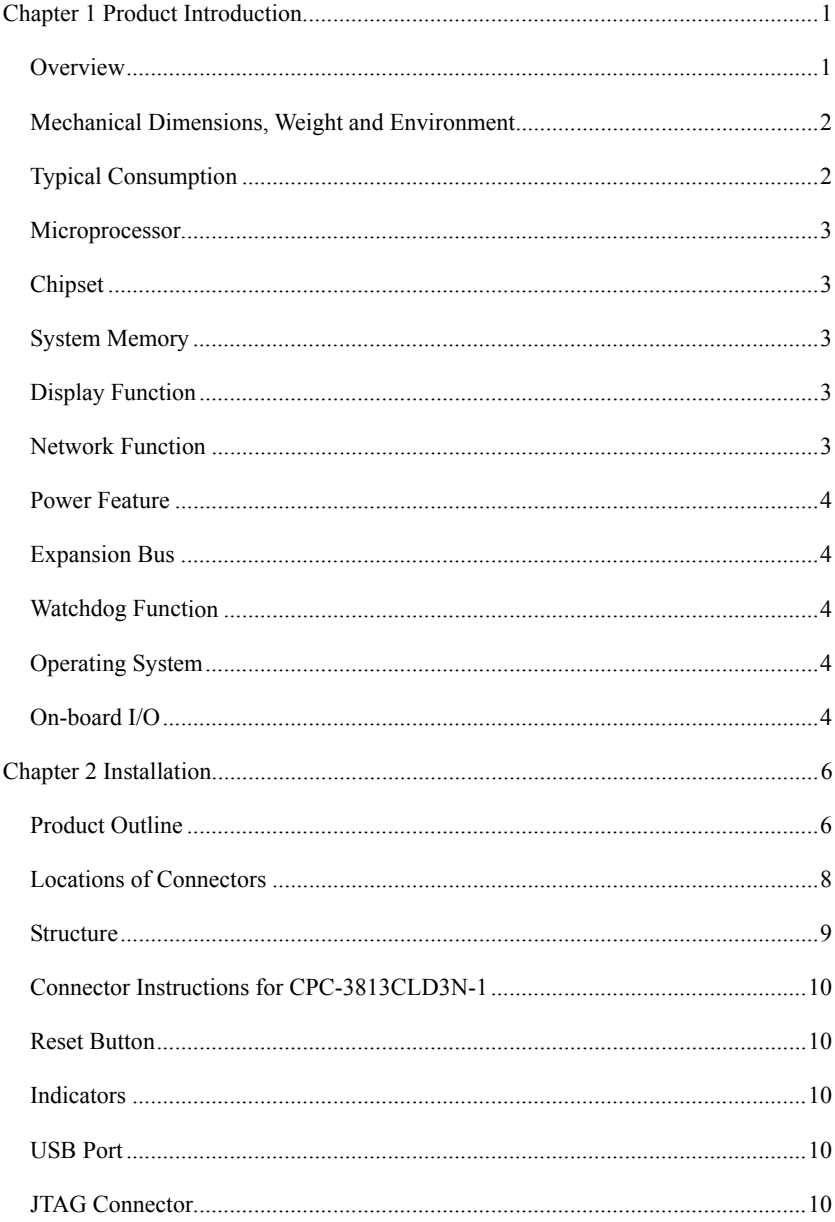

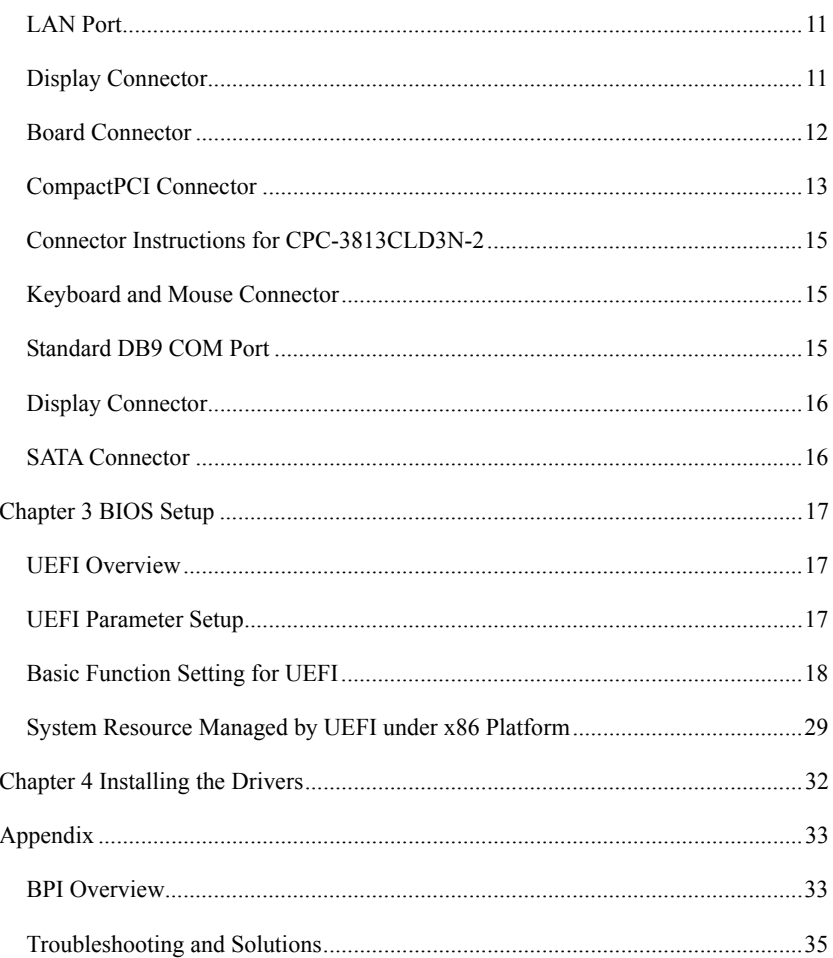

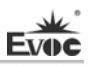

## <span id="page-43-0"></span>**Chapter 1 Product Introduction**

#### <span id="page-43-1"></span>**Overview**

The board contains Intel® Calpella + ECC platform i7-620LE 2.0GHz high performance and low power consumption processor and QM57 Express Chipset. The Core<sup> $TM$ </sup> i7-620LE processor adopts 32nm work craft, dual core four thread processing mechanism; the processing performance can be improved by Intel® Turbo Boost technology. The i7 processor integrates DDR3 800MHz memory controller and graphics controller.

The product provides on-board CPU and 2GB DDR3 ECC SDRAM 800MHz memory; supports SATA2.0 storage: 2-channel SATA signals connect with J2 while 1-channel SATA connects with 22-pin SATA connector, which cans support 2.5″ hard disk and provides 8GB SSD storage disk on-board. When data is being transmitted on SATA/SSD, the hard disk indicator will blink. 2-channel USB2.0 signals connect with J2 while the other 2-channel USB2.0 signals are brought to the front panel. 2-channel Gigabit LANs connect with J2 while 1-channel LAN is brought to the RJ45 connector on the front panel. 2-channel COM signals connect with J2 while 1-channel COM signal connects with the DB9 connector on the front panel. In addition, the front panel also provides one DVI-D, one Mini PS2 keyboard and mouse connector, one VGA, one system reset button and a set of indicators for power/HDD/hot swap/watchdog.

As for the graphics processing performances, it adopts Core™i7-620LE processor integrated Intel™ HD Graphics controller; the maximum resolution supported by VGA is 2048x1536@75Hz while that supported by DVI-D is 1920x1200@60HZ.

As for the network configuration, two independent 10/100/1000Mbps Ethernet signals connect with J2 with transmission indicators. One-channel 10/100/1000Mbps Ethernet signal connects with the RJ45 connector on the front panel.

As for the serial port function, the maximum speed of the serial port shall be no less than 115200bps.

As for the bus expandability, it supports 3U 32bit, 33MHz Compact PCI bus standard and complies with PICMG2.0 and PICMG2.1 standards.

The board is a high-end 3U CompactPCI board with various connectors, which can meet different requirements for connectors. It is mainly applied in the high-end CPCI application fields such as information communication, network storage, network audio processing, network graphic processing, industrial control, military and aerospace, etc.

The whole set board is composed of CPC-3813CLD3N-1 + CPC-3813CLD3N-2.

## <span id="page-44-0"></span>**Mechanical Dimensions, Weight and Environment**

- $\triangleright$  Dimensions: 174.3mm (L) x 128.6mm (W) x 40.4mm (H);
- $\triangleright$  Net Weight: 0.49Kg;
- > Operating Environment:

Temperature:  $-20\degree C \sim 55\degree C$ :

Humidity:  $10\% \sim 95\%$  (non-condensing);

 $\triangleright$  Storage Environment:

Temperature:  $-55^{\circ}$ C ~ 85 $^{\circ}$ C;

Humidity:  $10\% \sim 95\%$  (non-condensing);

## <span id="page-44-1"></span>**Typical Consumption**

The typical consumption is based on the following idle status values.

CPU: Intel® Core i7-620LE 2.0GHz

Memory: DDR3 800 ECC K4B2G0846D-HCH9 2GB

Operating System: Windows XP, Windows2000 and VxWorks

Hard Disk: SSD Micron MT29F64G08AJABAWP 8GB on-board

- $\triangleright$  +5V@3.03A; +5%/-3%;
- $\triangleright$  +3.3V@1.41A; +5%/-3%。

## <span id="page-45-0"></span>**Microprocessor**

Intel® Core™ i7-620LE CPU on-board, DMI: 2.5GT/S, adopting 32nm work craft and dual core four thread processing mechanism, main frequency: 2.0GHZ and rated power consumption: 25W.

## <span id="page-45-1"></span>**Chipset**

Mobile Intel® QM57 Express Chipset

## <span id="page-45-2"></span>**System Memory**

DDR3 ECC SDRAM 800MHz memory IC on-board, supporting Un-buffered ECC and single channel function. The maximum memory capacity supported by a single bank is up to 2GB.

## <span id="page-45-3"></span>**Display Function**

- Adopts Core™ i7-620LE processor integrated Intel® HD Graphics chip;
- $\triangleright$  Supports VGA output on front and rear panel, 32bit color depth; the maximum resolution and refresh rate supported is up to 2048x1536@75Hz.
- $\triangleright$  Supports DVI-D output with maximum resolution: 1920x1200@60HZ.

## <span id="page-45-4"></span>**Network Function**

Provides two independent 10/100/1000Mbps Ethernet signals to connect with J2; one channel connects with the RJ45 connector on front panel with transmission indicator.

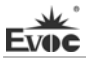

### <span id="page-46-0"></span>**Power Feature**

Adopts CPCI power, supporting S0 and S1.

## <span id="page-46-1"></span>**Expansion Bus**

Seven 32-bit CPCI slots, complying with CompactPCI standard;

## <span id="page-46-2"></span>**Watchdog Function**

- $\geq$  255 levels, programmable by minute or second;
- $\triangleright$  Supports watchdog timeout interrupt or reset system.

## <span id="page-46-3"></span>**Operating System**

 $\triangleright$  Supported OSs: Windows XP, Windows 2000, VxWorks.

**Note: when installing Windows XP on external hard disk, please partition and format the on-board SSD card first if unsuccessful installation occurs and then install the operating system normally.** 

## <span id="page-46-4"></span>**On-board I/O**

- > Three serial ports: two channels serial ports signals are brought to the J2 connector, one-channel is brought to the front panel supporting RS-232.
- $\triangleright$  Three SATA connectors: two channels SATA signals are brought to the J2 connector, one-channel connects with the 22-pin SATA connector to connect with 2.5″ hard disk.
- $\triangleright$  Four USB2.0 ports: two channels USB2.0 signals are brought to the J2 connector, the other two-channel connects with the USB connector on the front panel.
- One Mini PS/2 keyboard/mouse connector.

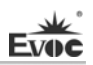

## **Tips: how to identify the alarms**

- 1. Long "beep" indicates system memory error;
- 2. Short "beep" indicates to power on the computer.

# <span id="page-48-0"></span>**Chapter 2 Installation**

## <span id="page-48-1"></span>**Product Outline**

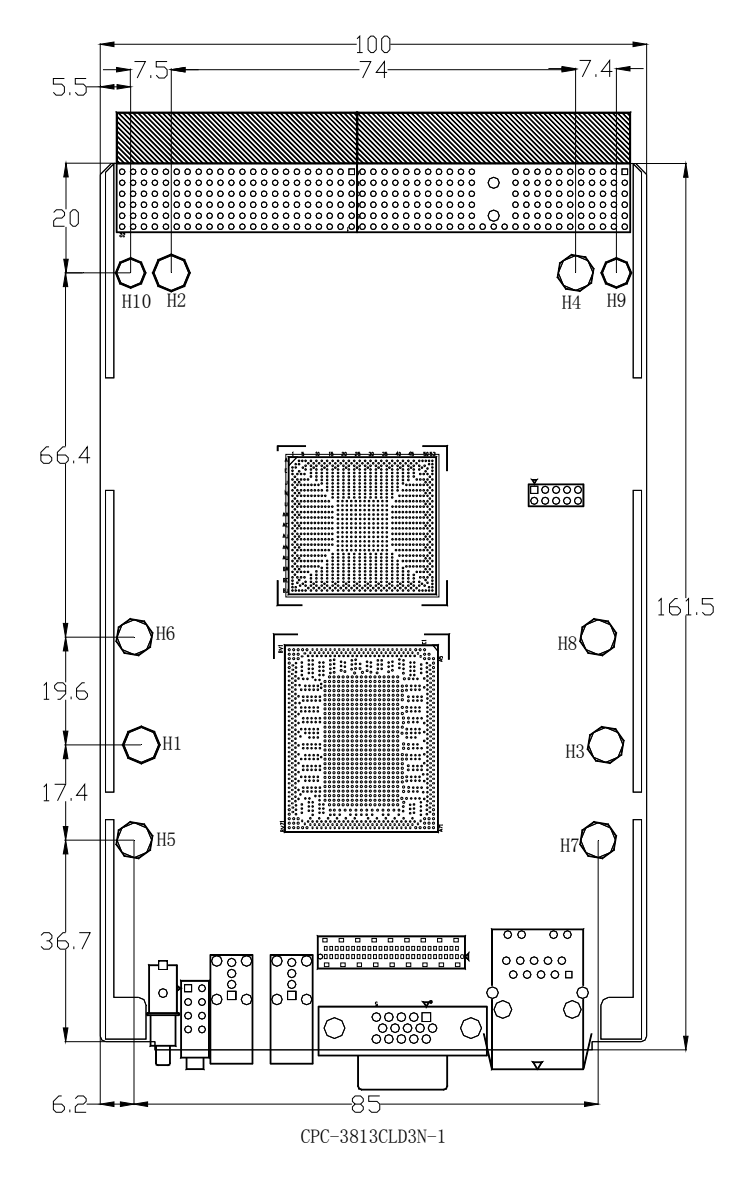

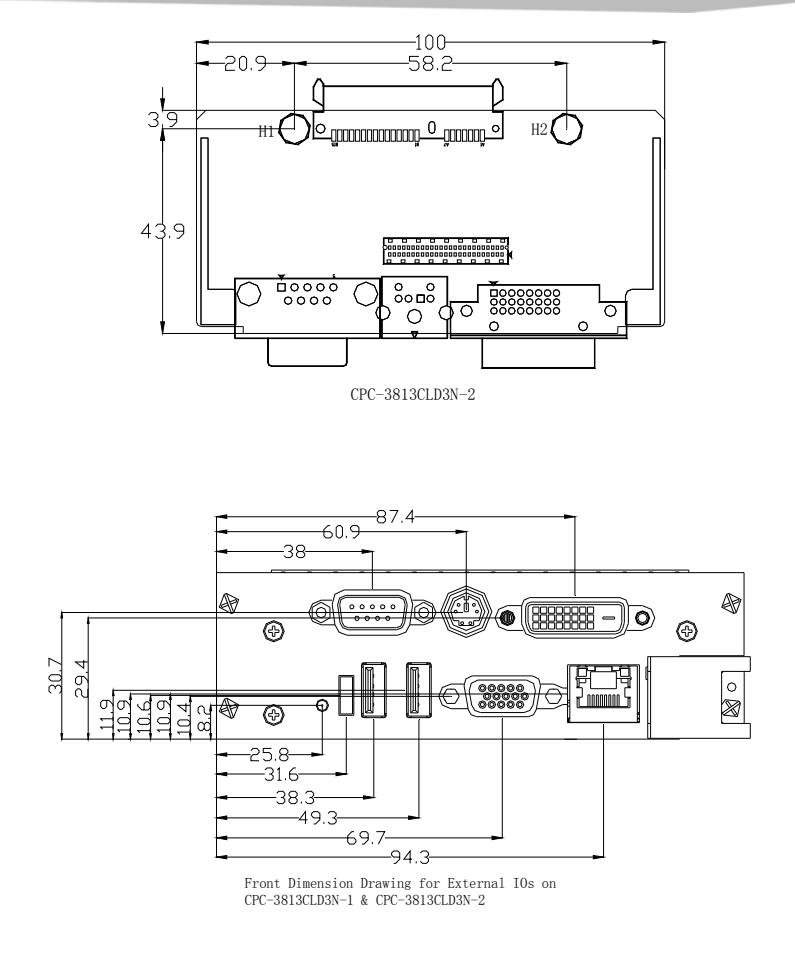

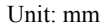

## **Warning!**

**Please adopt appropriate screws and proper installation methods (including board allocation, CPU and heat sink installation, etc); otherwise, the board may be damaged. It is recommended to use pan head M3x5/GB-T818-1985/ screws at H1 ~ H8.** 

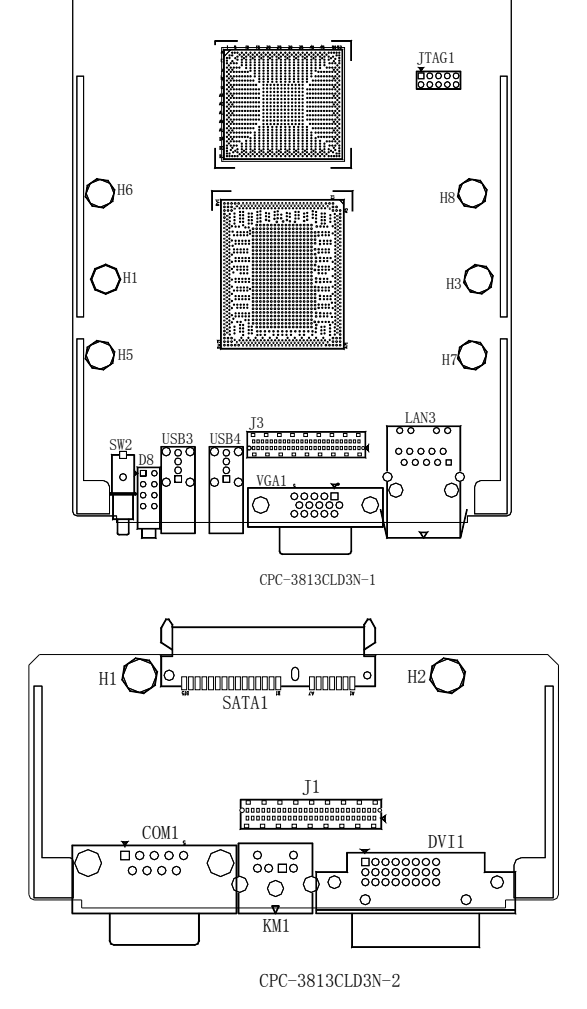

## <span id="page-50-0"></span>**Locations of Connectors**

H10

H2

J2

H4 H9

J1

 $\circ$ ,000 000<br>,000 000<br><u>,000000000</u>

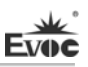

## **Structure**

<span id="page-51-0"></span>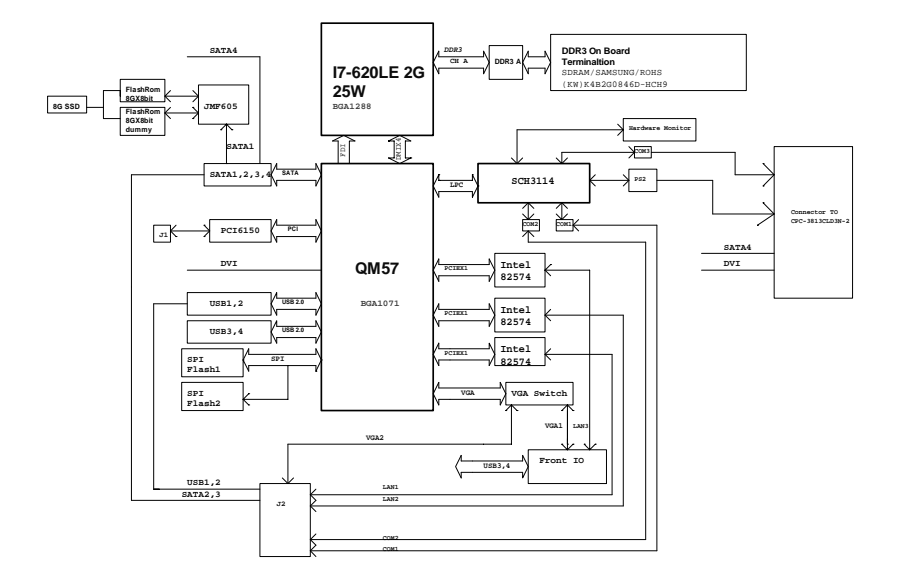

### **Tip: How to identify the first pin of the jumpers and connectors**

- 1. Observe the letter beside the socket: the first pin is usually marked with "1" or bold lines or triangular symbols;
- 2. Observe the solder pad on the back; the square pad is the first pin.

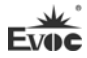

# <span id="page-52-0"></span>**Connector Instructions for CPC-3813CLD3N-1**

## <span id="page-52-1"></span>**Reset Button**

The board provides one trigger mode reset button, SW2, to realize Reset function.

## <span id="page-52-2"></span>**Indicators**

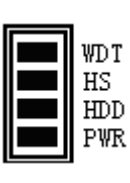

D<sub>8</sub>

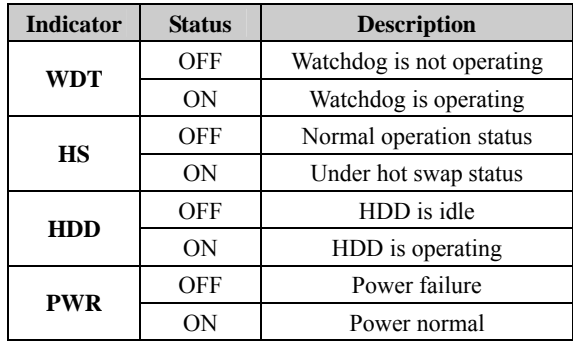

## <span id="page-52-3"></span>**USB Port**

The board provides two standard USB ports.

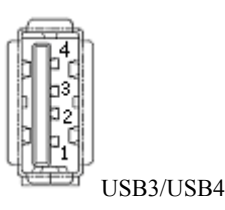

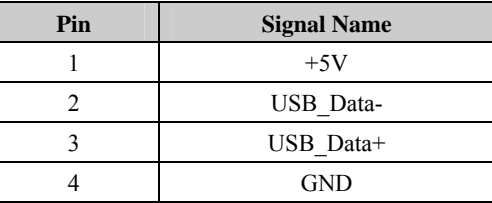

## <span id="page-52-4"></span>**JTAG Connector**

Burn record the data required by CPLD by JTAG1 (在板背面, Pitch: 2.0mm) on-board.

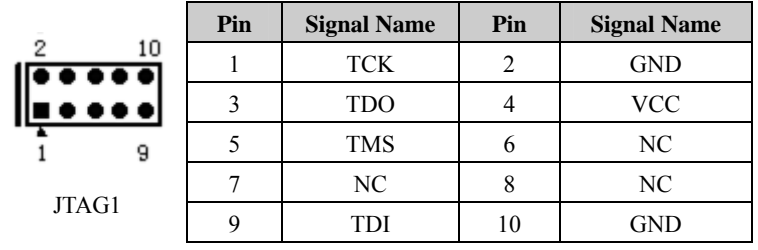

## <span id="page-53-0"></span>**LAN Port**

The board provides one 10/100/1000Mbps LAN port. ACTLED and LILED are the LED indicators on both sides of the Ethernet port, which respectively indicates the activity status and the transmission status of the LAN. Please refer to the status description for each LED:

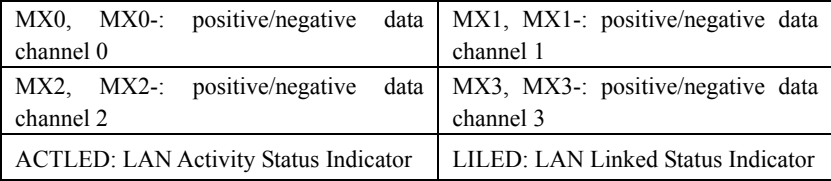

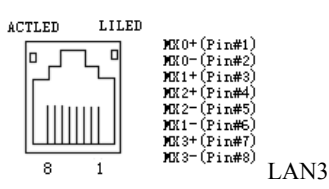

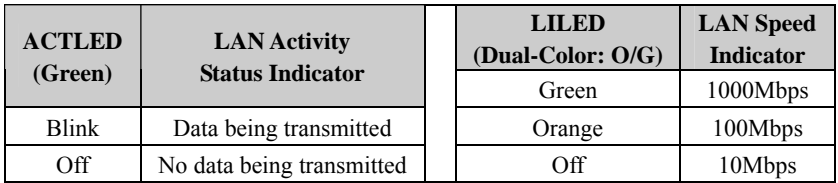

**Note: Wake-on-LAN function is unsupported.** 

## <span id="page-53-1"></span>**Display Connector**

The board provides one 15-pin D-sub VGA connector.

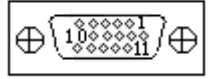

VGA1

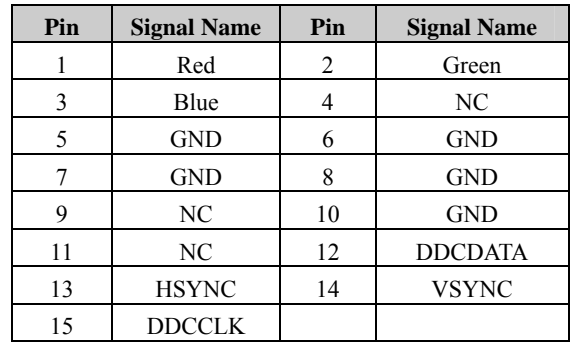

**Contract Contract** 

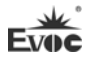

# <span id="page-54-0"></span>**Board Connector**

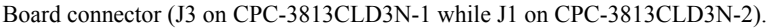

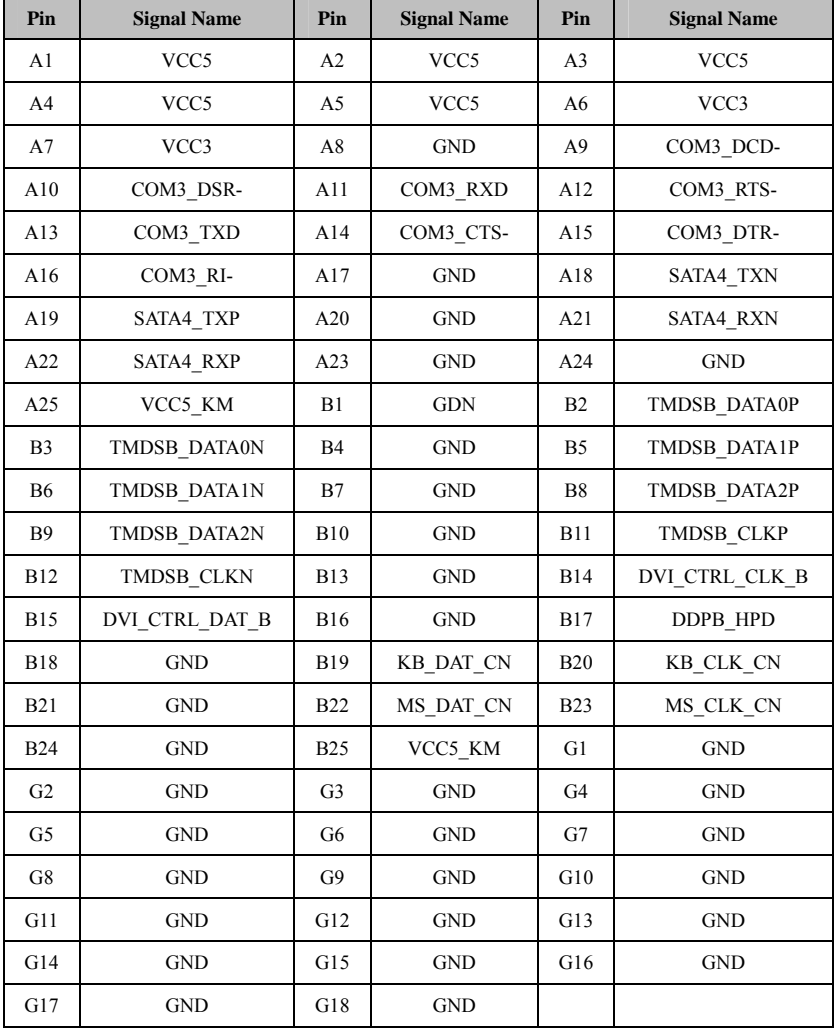

# <span id="page-55-0"></span>**CompactPCI Connector**

## **Pin Definitions for J1**

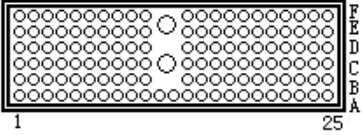

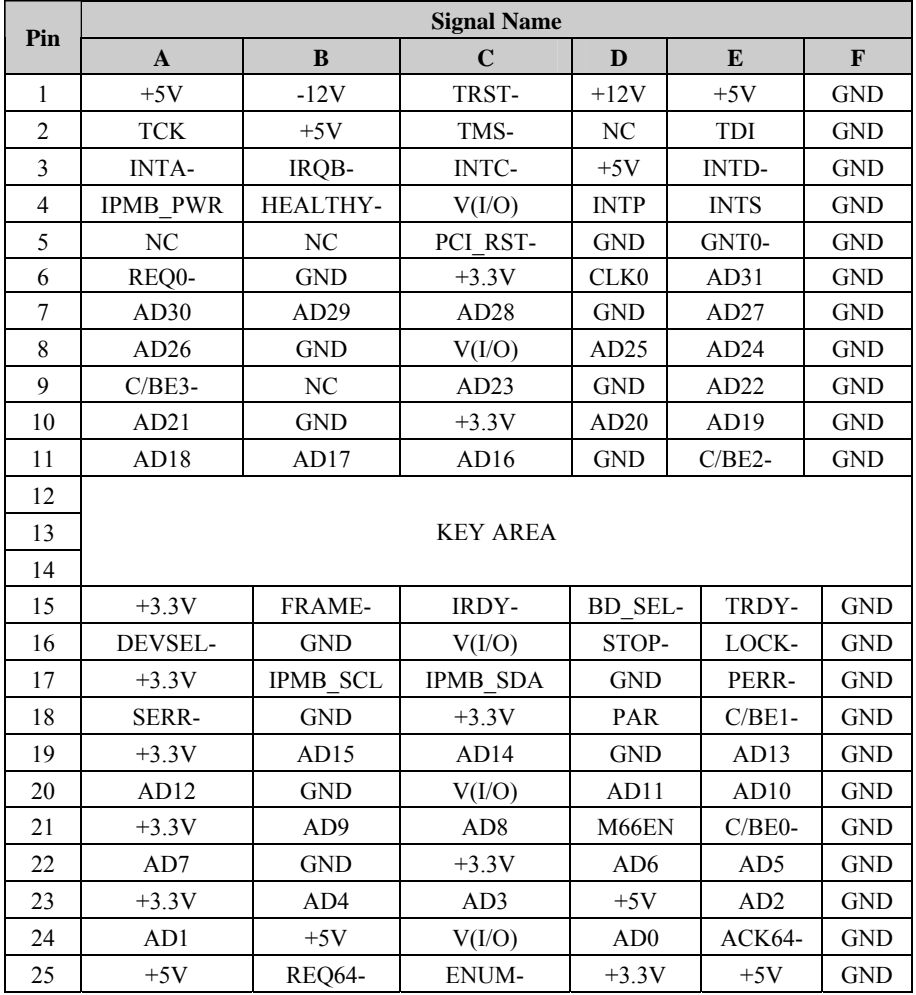

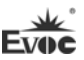

J1

## **Pin Definitions for J2**

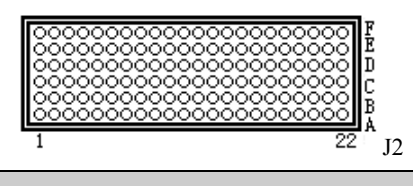

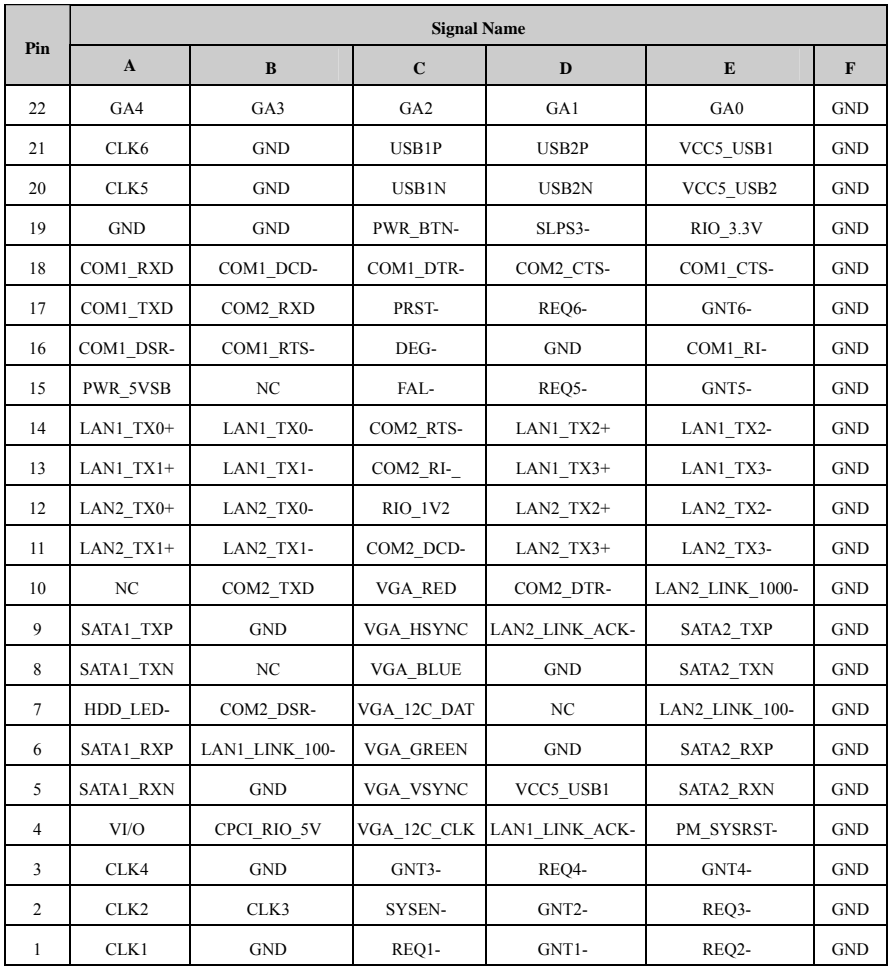

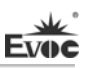

## <span id="page-57-0"></span>**Connector Instructions for CPC-3813CLD3N-2**

## <span id="page-57-1"></span>**Keyboard and Mouse Connector**

It can bring out one standard PS/2 keyboard connector and one standard PS/2 mouse connector.

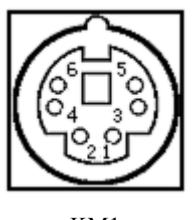

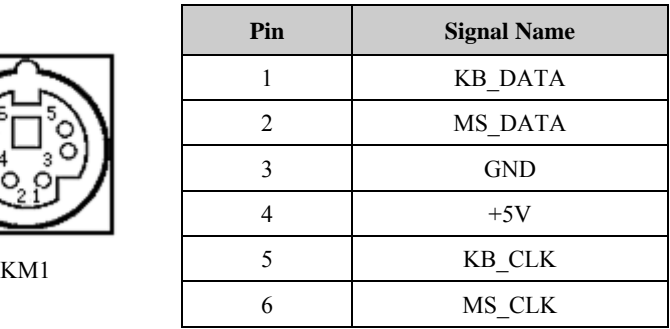

## <span id="page-57-2"></span>**Standard DB9 COM Port**

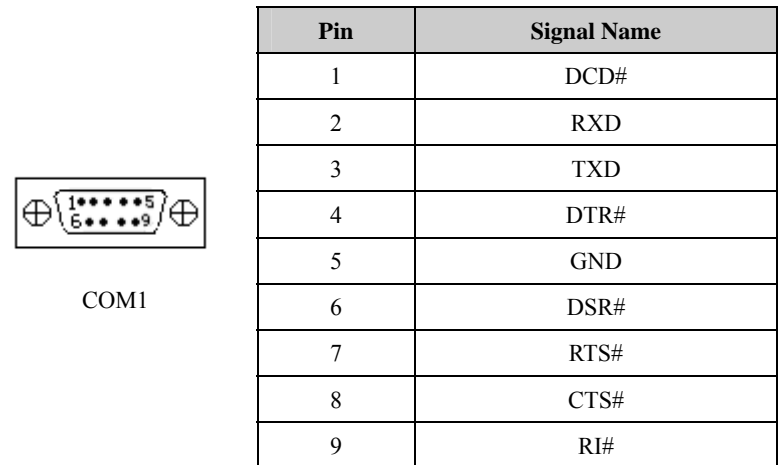

**Note: wake-up function is unsupported by serial port. It is recommended to use the COM socket 1151-009-100-132 and the corresponding terminal model is 1165-109-001-000.** 

# <span id="page-58-0"></span>**Display Connector**

DVI-D connector.

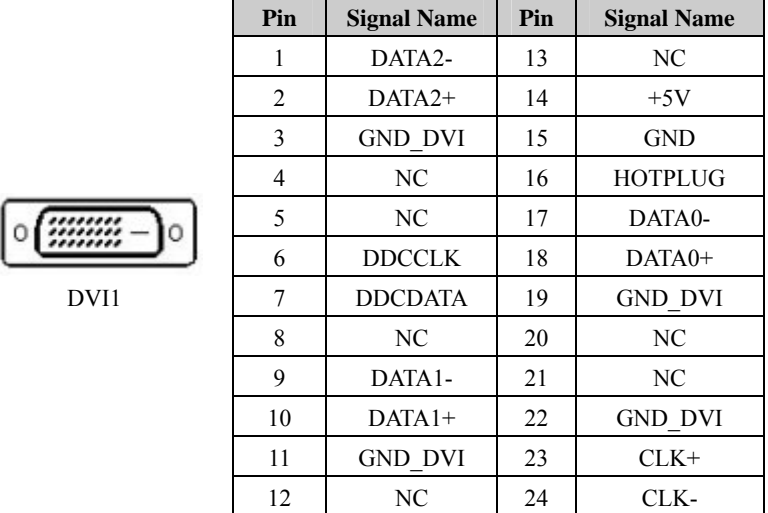

## <span id="page-58-1"></span>**SATA Connector**

The board provides one 7+15Pin serial ATA connector.

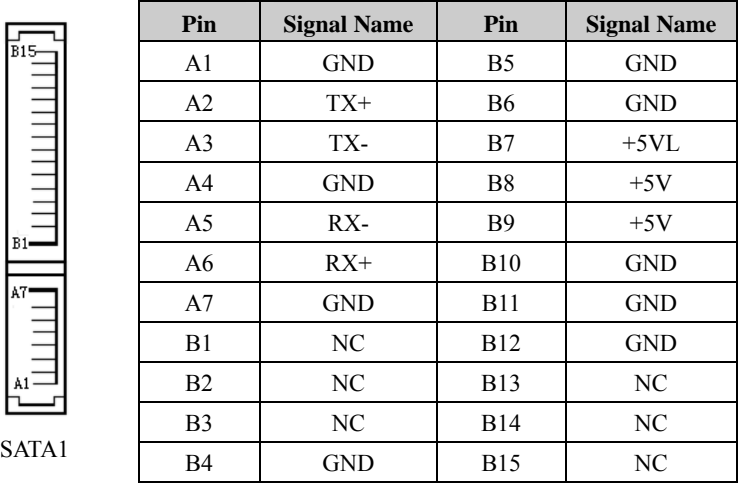

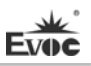

## <span id="page-59-0"></span>**Chapter 3 BIOS Setup**

## <span id="page-59-1"></span>**UEFI Overview**

UEFI (Unified Extensible Firmware Interface) is the latest computer firmware to replace traditional BIOS. UEFI is solidified in the flash memory on the CPU board. Its main functions include: initialize system hardware, set the operating status of the system components, adjust the operating parameters of the system components, diagnose the functions of the system components and report failures, provide hardware operating and controlling interface for the upper level software system, guide operating system and so on. UEFI provides users with a human-computer interface in menu style to facilitate the configuration of system parameters for users, control power management mode and adjust the resource distribution of system device, etc.

Setting the parameters of the UEFI correctly could enable the system operating stably and reliably; it could also improve the overall performance of the system at the same time. Inadequate even incorrect UEFI parameter setting will decrease the system operating capability and make the system operating unstably even unable to operate normally.

## <span id="page-59-2"></span>**UEFI Parameter Setup**

Prompt message for UEFI setting may appear once powering on the system. At that time (invalid at other time), press the key specified in the prompt message (usually <Del> or <F2>) to enter UEFI setting.

All the setup values modified by UEFI (excluding data and time) are saved in the flash storage in system; the contents will not be lost even if powered down or remove the battery of the board. The data and time are saved in CMOS storage, which is powered by battery; unless clearing CMOS is executed, its contents would not be lost even if powered off.

**Note!** UEFI setting will influence the computer performance directly. Setting parameter improperly will cause damage to the computer; it may even be unable to power on. Please use the internal default value of UEFI to restore the system.

Our company is constantly researching and updating UEFI, its setup interface may be a bit different. The figure below is for reference only; it may be different from your UEFI setting in use.

## <span id="page-60-0"></span>**Basic Function Setting for UEFI**

After starting SETUP program, the main interface of Aptio Setup Utility - Copyright

(C) 2009 American Megatrends, Inc. will appear:

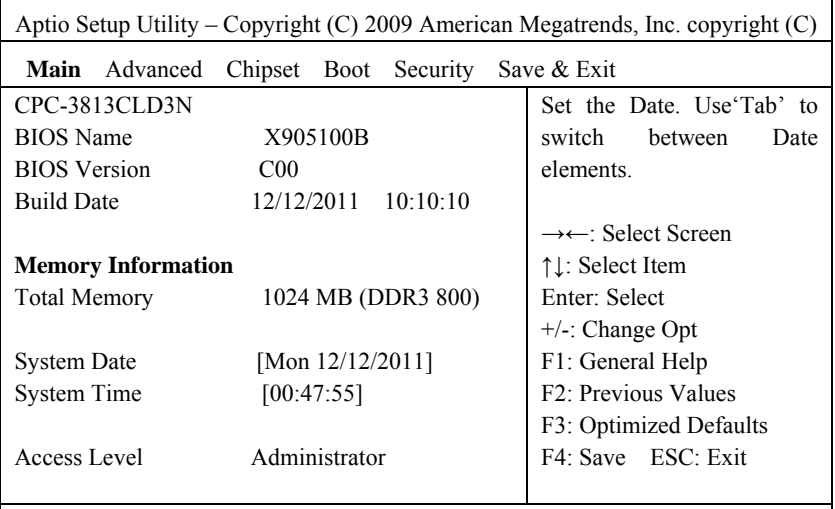

Version 2.00.1201. Copyright (C) 2009,American Megatrends, Inc.

## **Main**

## **System Time**

Choose this option and set the current date by  $\langle + \rangle / \langle - \rangle$ , which is displayed in format of month/date/year. Reasonable range for each option is: Month  $(1-12)$ , Date  $(01-31)$ , Year (Maximum to 2099), Week (Mon.  $\sim$  Sun.).

## **System Time**

Choose this option and set the current time by  $\langle + \rangle$  / $\langle - \rangle$ , which is displayed in format of hour/minute/second. Reasonable range for each option is: Hour (00-23), Minute (00-59), Second (00-59).

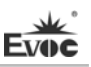

#### **Advanced**

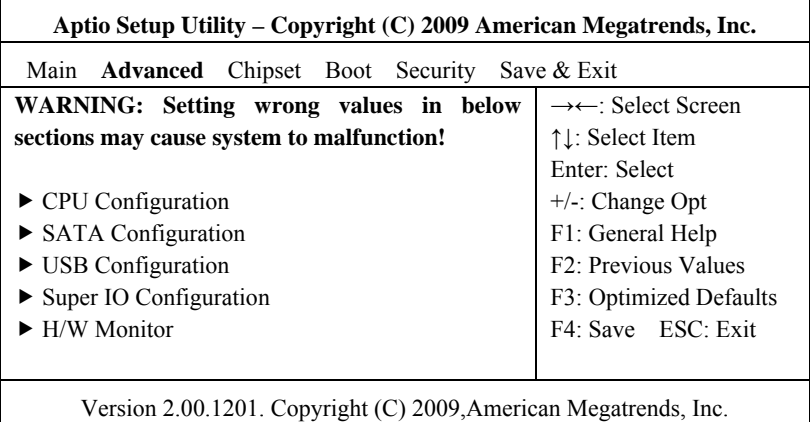

## **Launch PXE OpROM**

This option is the switch to enable network function.

## **CPU Configuration**

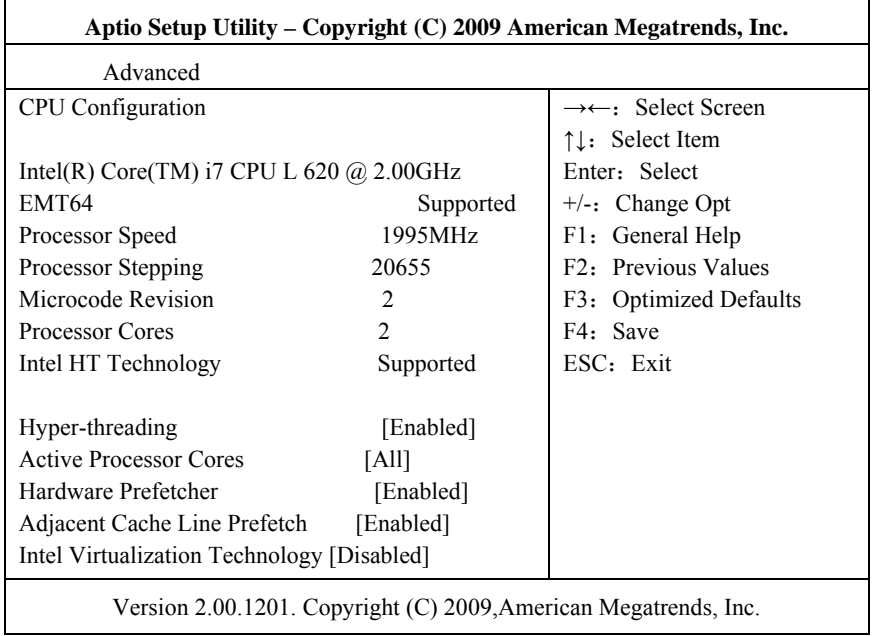

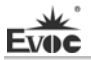

Display the relevant information of CPU. Note: the Type, Speed, Core and HT of the CPU are related to the CPU installed in the platform; different series of CPUs will display different information.

**Hyper-Threading** 

Control switch of the Hyper Threading Technology function.

**Active Processor Cores** 

Active CPU core number, only available for multi-core CPU.

**Hardware Prefetcher** 

Enable or disable MLC Streamer Prefetcher.

### **Adjacent Cache Line Prefetch**

Enable or disable Prefetching of adjacent cache lines.

#### **Intel Virtualization Technology**

Switch for the Intel Virtualization Technology.

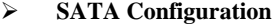

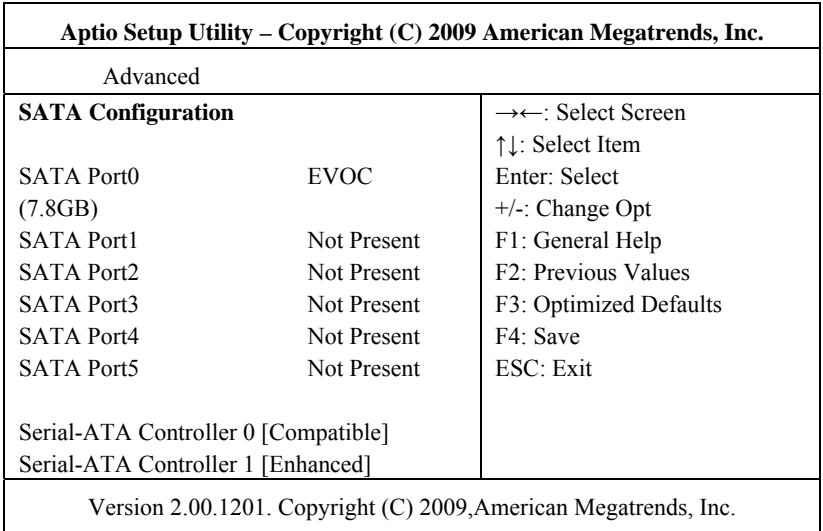

SATA Port $0 \sim 5$  dynamically detect whether there are SATA devices on motherboard. If devices are connected with the corresponding ports, then it will display the SATA device type. Otherwise, it will display "Not Present".

### **Serial-ATA Controller 0**

Switch for Serial-ATA Controller 0, sets the mode for Serial-ATA Controller 0.

#### **Serial-ATA Controller 1**

Switch for Serial-ATA Controller 1, sets the mode for Serial-ATA Controller 1.

#### **USB Configuration**

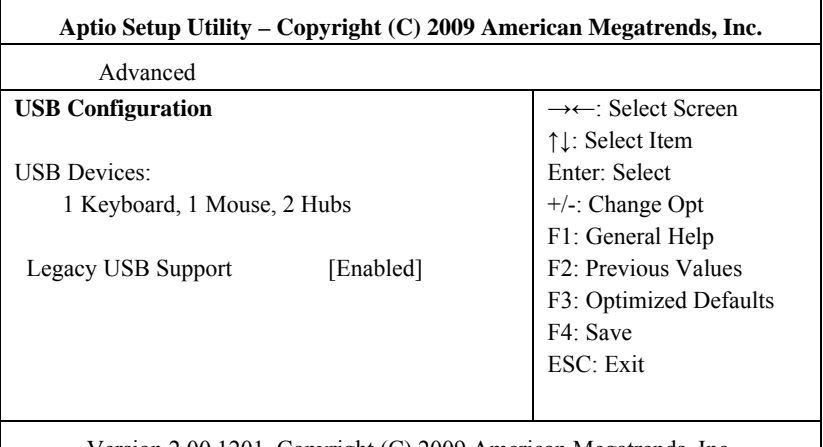

Version 2.00.1201. Copyright (C) 2009,American Megatrends, Inc.

### **Legacy USB Support**

This option is used to support legacy USB devices (keyboard, mouse, storage device, etc). When it is set to Enabled, the USB devices can be used in the OS that does not support USB, such as DOS. When it is set to Disabled, the legacy devices cannot be used in the OS that does not support USB.

Note: USB can be used in EFI application, such as in Shell.

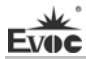

### **Super IO Configuration**

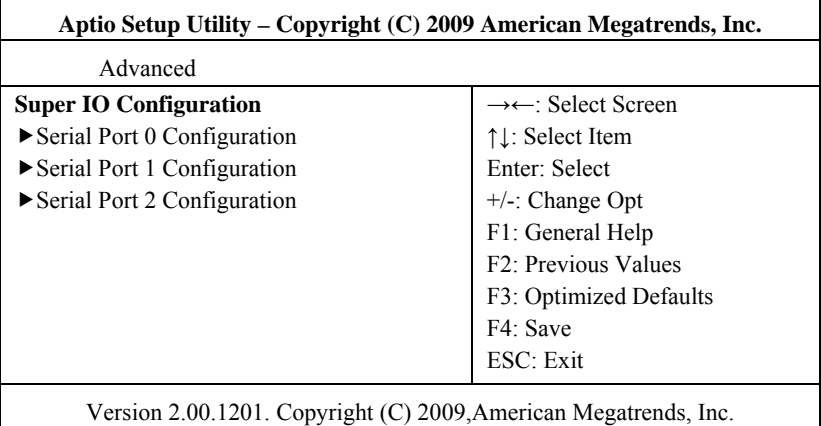

### **Serial Port 0 ~ 2 Configuration**

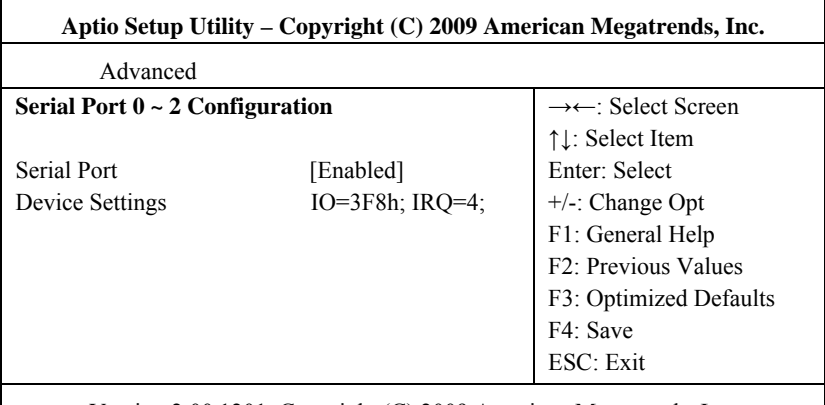

Version 2.00.1201. Copyright (C) 2009,American Megatrends, Inc.

### **\* Serial Port0 ~ 2**

This option is used to enabled or disable the current serial port.

## **\* Device Settings**

This option is used to display the current resource configuration of the serial port.

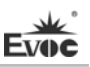

#### **H/W Monitor**

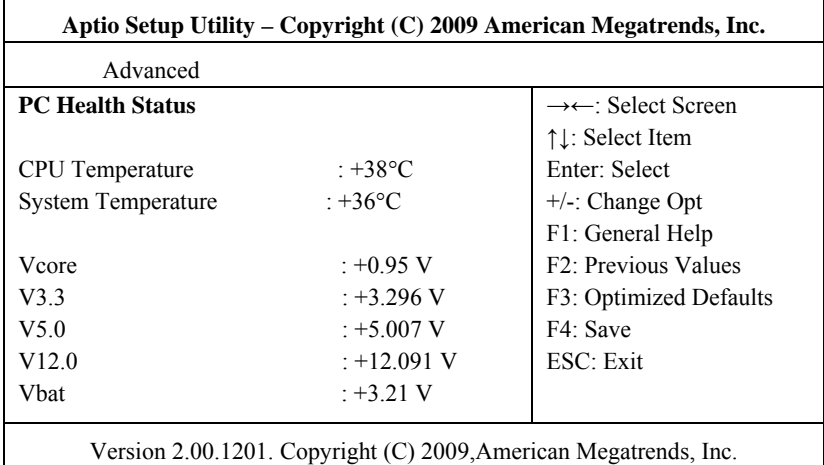

Display the currently detected hardware monitoring information, such as voltage, temperature, fan speed, etc.

### **System Temperature**

Current system temperature, monitored by the thermal resistor on motherboard.

### **CPU Temperature**

Current CPU temperature, monitored by the temperature sensor on motherboard.

#### **Vcore**

CPU core voltage.

#### **V3.3/ V5.0/V12.0**

Turn on/off the power to output voltage.

#### **Vbat**

CMOS battery voltage.

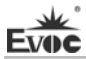

**Chipset** 

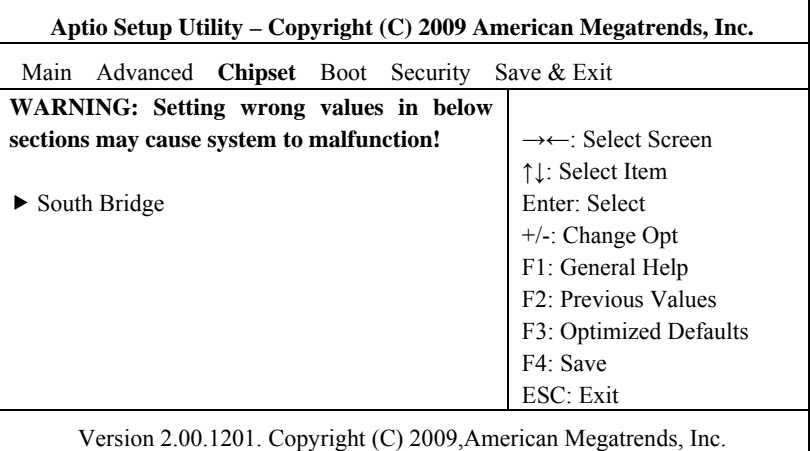

### **South Bridge Configuration**

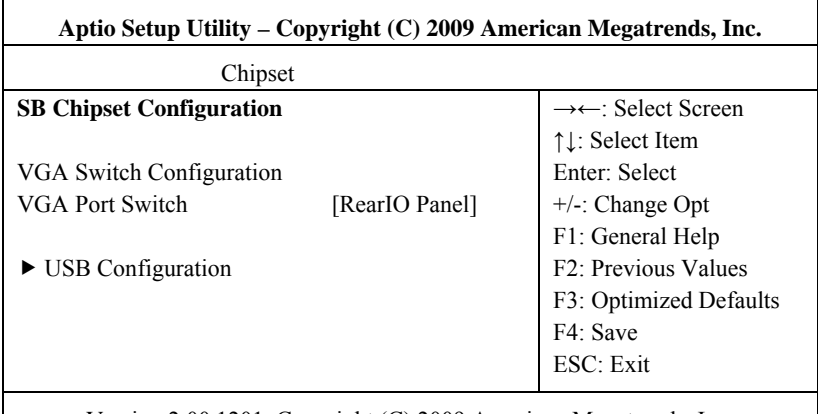

Version 2.00.1201. Copyright (C) 2009,American Megatrends, Inc.

\* VGA Port Switch

This option is used to set front panel VGA display or rear panel VGA display; when it is set to "RearIO Panel", it indicates rear panel VGA display; when it is set to "Front Panel", it indicates front panel VGA display.

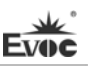

### **USB Configuration**

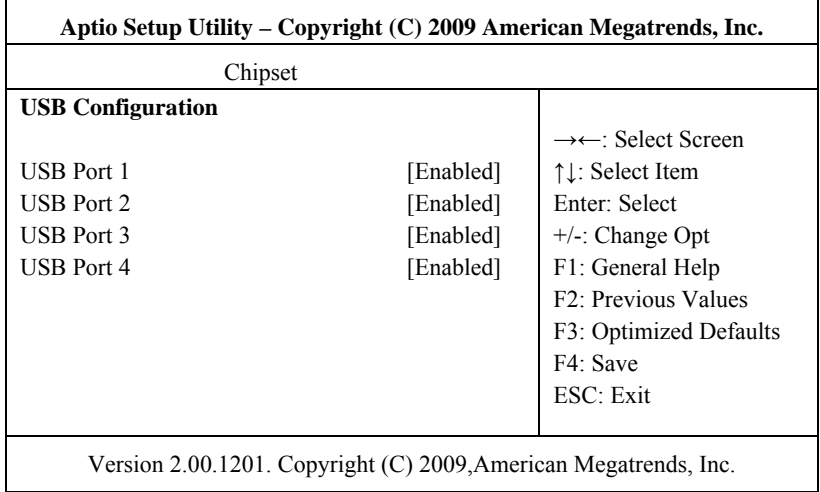

#### **\* USB Port 1 ~ 4**

Switch for USB Port  $1 \sim 4$ .)

#### **Boot**

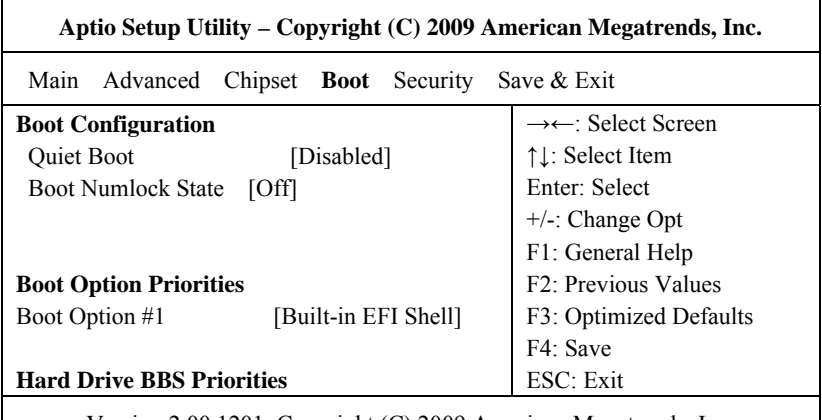

Version 2.00.1201. Copyright (C) 2009,American Megatrends, Inc.

### **Quiet Boot**

Boot mode selection switch, which is used to enable or disable Quiet Boot function.

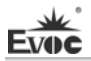

## **Bootup Numlock State**

Switch for the Numlock.

#### **Boot Option Priorities**

This option is used to configure the system booting priorities. #1 represents the highest priorities while #n represents the lowest priorities.

### **Hard Drive BBS Priorities**

This option is used to configure the priorities of the legacy devices in BBS. #1 represents the highest priorities while #n represents the lowest priorities.

### **Security**

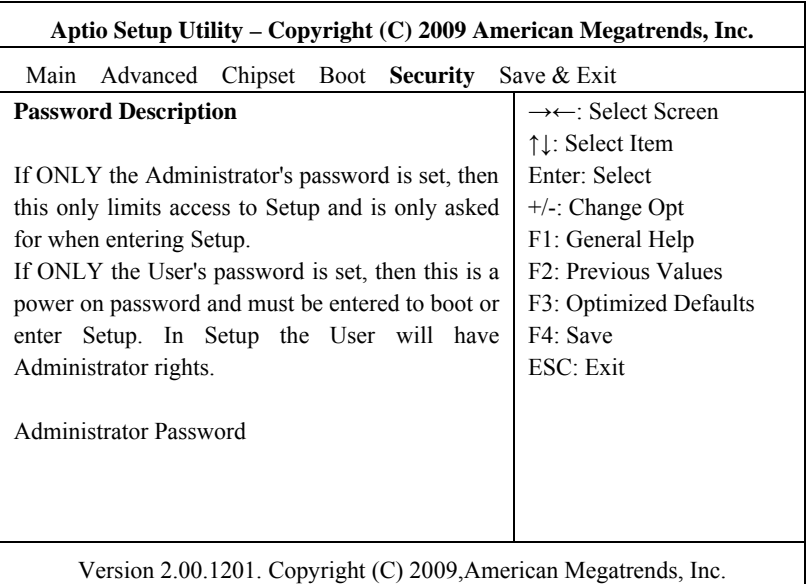

### **Administrator Password**

This option is used to set administrator password.

**Note: If ONLY the Administrator's password is set, then this is only asked for when entering Setup;** 

**If ONLY the User's password is set, then this must be entered to boot the computer. When entering Setup, the User will have Administrator privileges;** 

**When both Administrator's password and User's password are set, Administrator's password or User's password is required when booting. If Administrator's password is adopted, the User will have Administrator's privileges when entering Setup; if User's password is adopted, the User will have User's privileges when entering Setup.**

#### **Save & Exit**

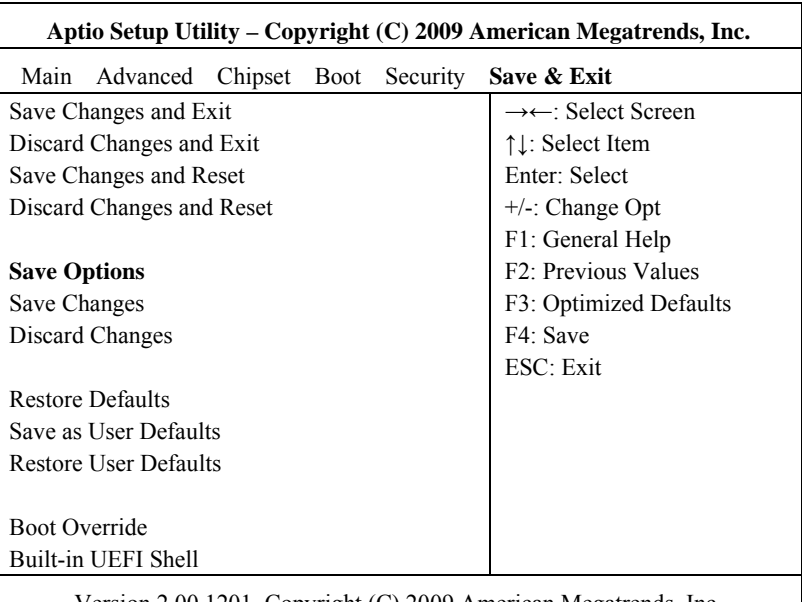

Version 2.00.1201. Copyright (C) 2009,American Megatrends, Inc.

#### **Save Changes and Exit**

This option is used to save changes and exit Setup program. If the changes are

effective after rebooting, then it will reboot automatically.

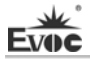

### **Discard Changes and Exit**

This option is used to discard changes and exit Setup program.

**Save Changes and Reset** 

The option is used to save changes and reset.

#### **Discard Changes and Reset**

The option is used to discard changes and reset.

### **Save Changes**

Save changes.

#### **Discard Changes**

Discard changes.

### **Restore Defaults**

Restore default values.

#### **Save as User Defaults**

Save user defaults.

### **Restore User Defaults**

Restore user defaults.

#### **Boot Override**

This option lists all the booting options; users may choose one of the options and press <Enter>, then you may boot according to the option.

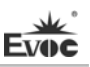

## <span id="page-71-0"></span>**System Resource Managed by UEFI under x86 Platform**

We define three kinds of system resources here: I/O port address, IRQ interrupt number and DMA number.

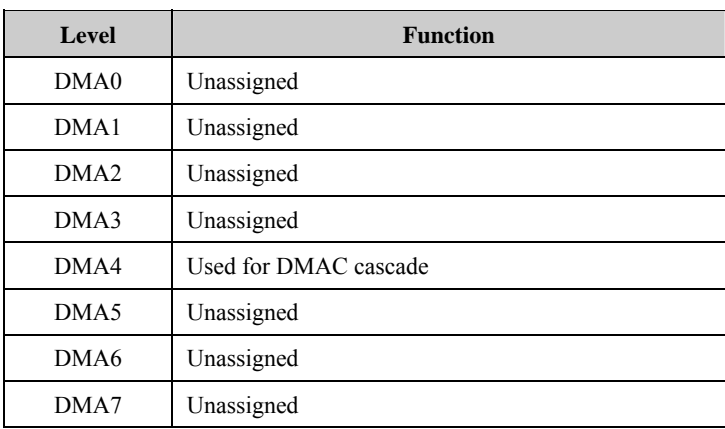

## **DMA**

## **APIC**

Advanced programmable interrupt controller. Most motherboards above P4 level support APIC and provide more than 16 interrupt sources, like IRQ16 - IRQ23; while some others can have up to 28 interrupt sources, such as motherboard supporting PCI-X. However, relevant OS are required to enable that function.

### **IO Port Address**

Only 16 IO address lines are designed for X86, from  $0 \sim$  0FFFFh; there is 64K for the system I/O address space. In traditional ISA connector, only the foregoing 1024 (0000  $\sim$  03FFh) are adopted while the ports above 0400h are adopted by PCI and EISA connectors. Each peripheral will occupy portion of the space. The table below shows the I/O connectors used in X86 platform.
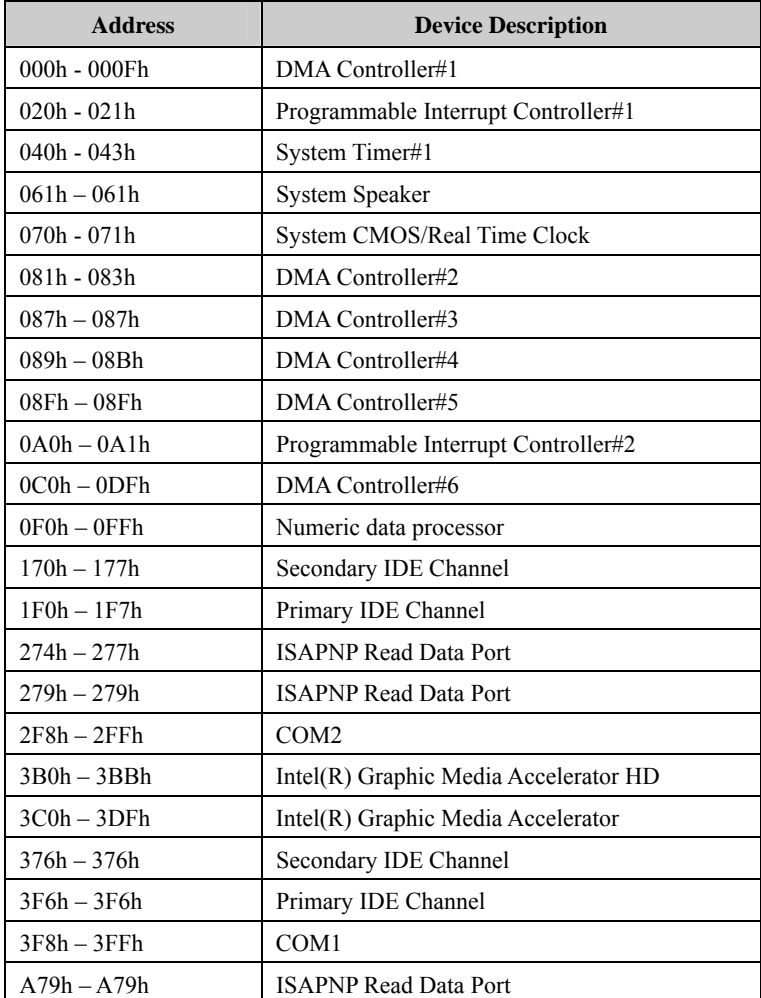

Evoc

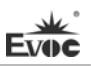

#### **IRQ Assignment Table**

There are 15 interrupt sources of the system. Some are occupied by the system devices. Only the ones that are not occupied can be assigned to other devices. ISA device requests exclusive use of its interrupt. Only the plug and play ISA devices can be assigned by the UEFI or the OS. And several PCI devices share one interrupt, which is assigned by UEFI or OS. Interrupt assignment of some devices of X86 platform is shown in the table below, but it does not show the interrupt source occupied by the PCI devices.

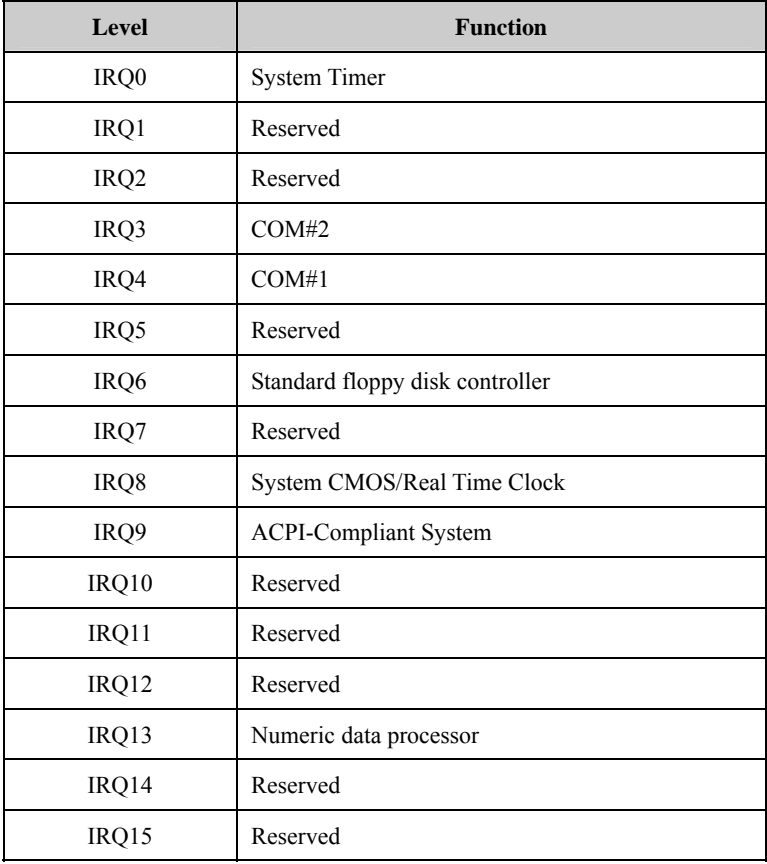

# **Chapter 4 Installing the Drivers**

Regarding the driver program of this product, please refer to the enclosed CD.

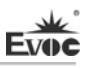

### **Appendix**

#### **BPI Overview**

EVOC BPI (BIOS Programming Interface) is a cross-platform, easy-to-maintain software interface specification, which supports access to hardware under the Protected Mode of the operating system. The function of the product is to provide a unified standard interface for the application software or driver; therefore, when the hardware of the motherboard is upgraded, there is no need to modify the application software or driver and the former software can operate on the new platform normally. It has greatly sped up the product development and reduced the maintenance cost. Currently, BPI supports the configuration of WDT and GPIO as well as H/W monitor function. As for the test program and function library, please refer to the relevant documents in the enclosed CD.

#### **Features of the BPI include:**

1、 Platform Irrelevant

The software developed by BPI function library can operate on a new platform, supporting BPI function, normally without making any modification.

2、 Security and High Reliability

The BPI function library accessing the hardware is programmed by the motherboard developer and is strictly tested; therefore, it can avoid system malfunction caused by improper operation of the system hardware.

3、 Flexible Configuration

Take GPIO configuration as an example, users may conveniently configure an arbitrary GPIO function by BPI function library or test program.

#### 4、 Easy Maintenance

Traditional WDT and GPIO programming are closely related to the hardware with complicated test and debug process and software of different platforms; however, the software developed by BPI only requires one set of the maintenance software.

#### 5、 Low Cost

Developing the applications by BPI will not result in additional hardware and software cost, but it will reduce the development difficulty, development cycle and time-to-market for the system integrator.

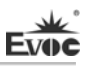

## **Troubleshooting and Solutions**

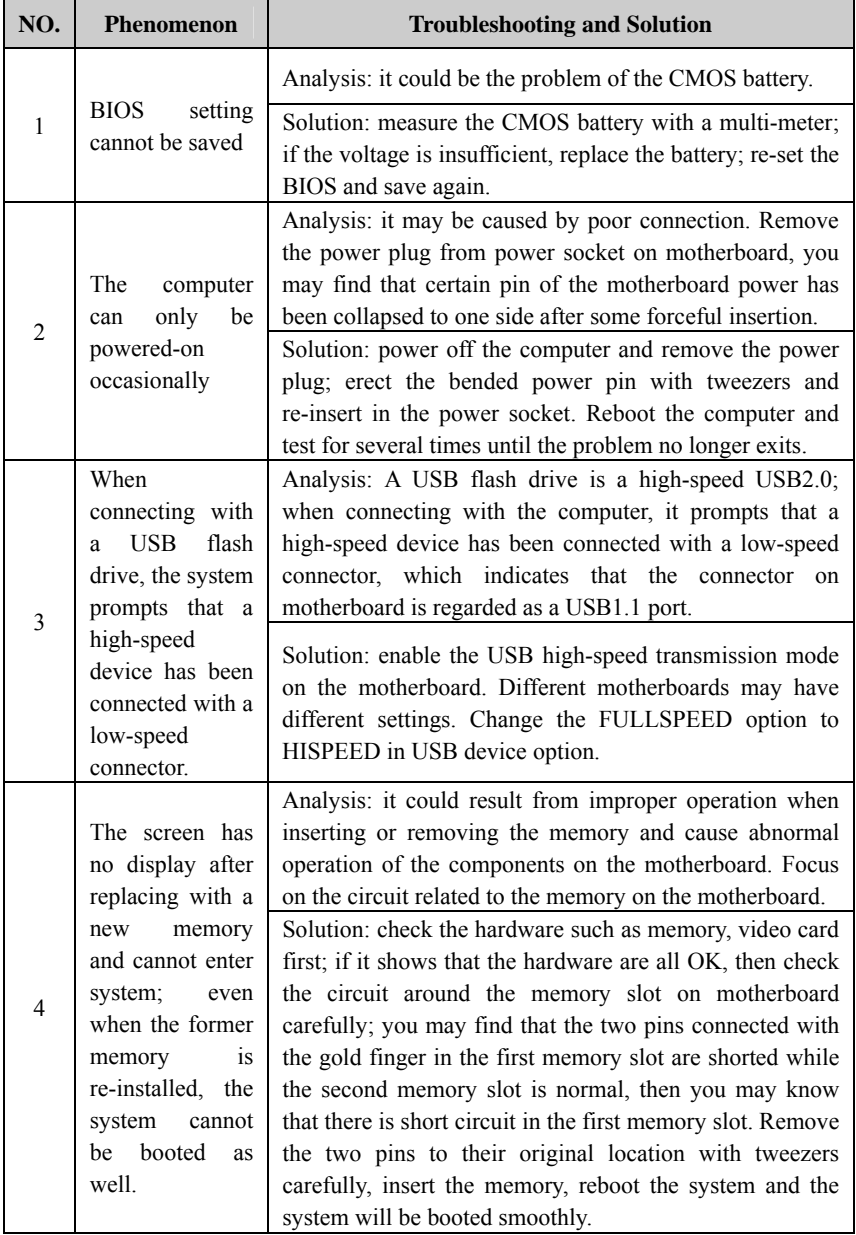

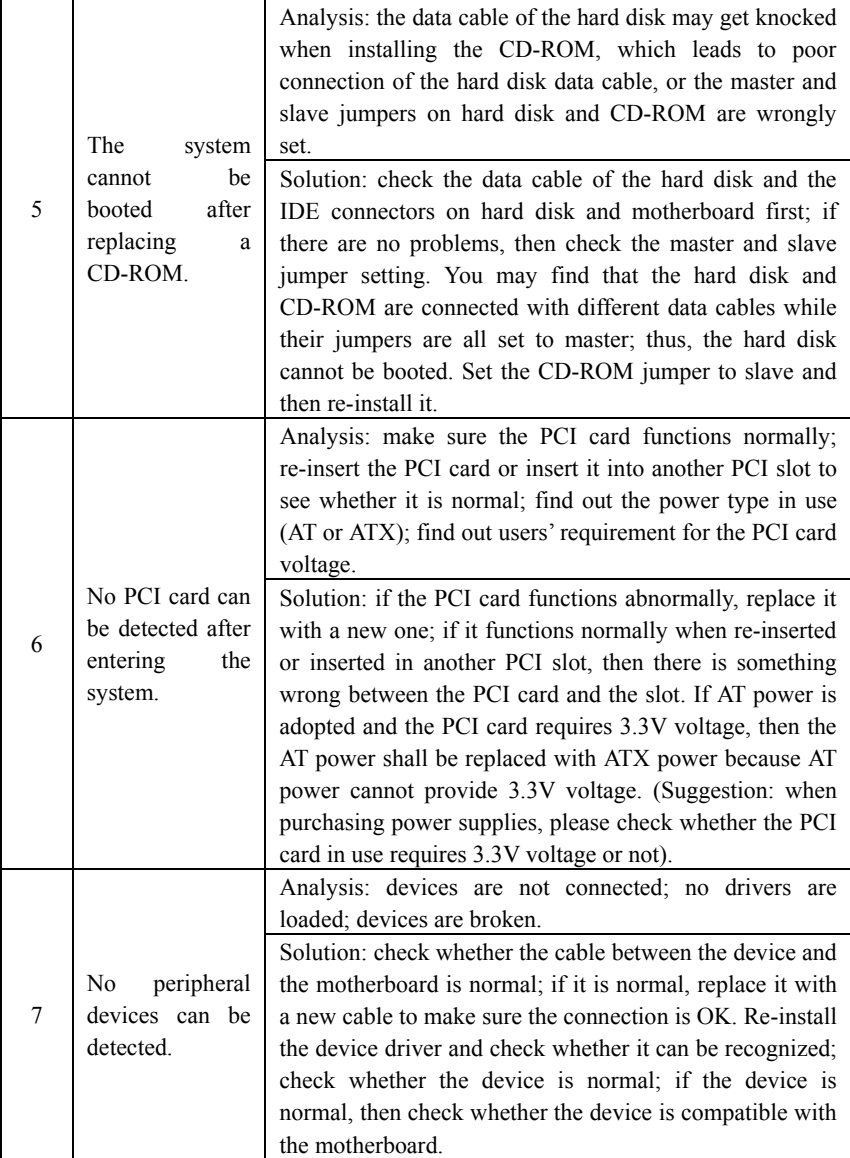